Министерство сельского хозяйства Российской Федерации Федеральное государственное бюджетное образовательное учреждение высшего образования «Российский государственный аграрный университет – МСХА им. К. А. Тимирязева»

## Современные методы диагностики и обслуживания ДВС

Учебное пособие

Москва 2018

УДК 621.43 ББК 30.82 С 56

С 56 Авторы: Чечет В. А., Егоров В. В., Майстренко Н. А., Бутузов А. Е., Левшин А. Г. Современные методы диагностики и обслуживания ДВС. Учебное пособие. М.:МЭСХ, 2018. 70 с.

В учебном пособии изложены современные методы диагностирования и ремонта двигателей внутреннего сгорания. Предлагаемые методы имеют потенциал использования в эксплуатирующих предприятиях агроинженерии и транспорта.

Для студентов III и IV курсов ИМЭ им. В. П. Горячкина. Предназначено для выполнения лабораторно-практических работ по дисциплине "Эксплуатация МТП".

#### Рецензенты:

В. И. Балабанов — доктор технических наук, профессор, Российский государственный аграрный университет – МСХА им. К. А. Тимирязева.

> УДК 621.43 ББК 30.82

 c Чечет В. А., Егоров В. В., Майстренко Н. А., Бутузов А. Е, Левшин А. Г., 2018

# Оглавление

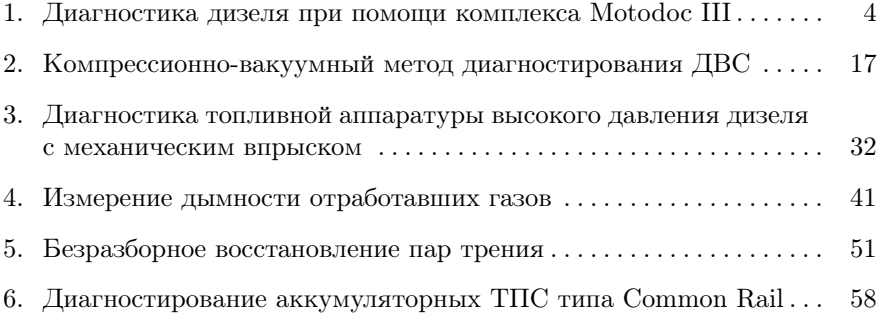

## 1. Диагностика дизеля при помощи комплекса Motodoc III

Цель работы — освоить методы обнаружения неисправностей дизеля при помощи цифрового осциллографа и набора накладных датчиков на примере аппаратно-программного комплекса Motodoc III. Получить практические навыки работы с накладными датчиками и интерфейсом прибора.

Оборудование, приборы, инструменты и материал: Трактор, ПК с ОС Windows не ниже XP, АПК Motodoc III с набором штатных датчиков, датчик пульсации топливной трубки, датчик вибрации.

#### Задание

- 1. Изучить: признаки и показатели, характеризующие техническое состояние дизеля; интерфейс и оборудование АПК Motodoc III, технологию диагностирования дизеля.
- 2. Проверить: неравномерность износа цилиндро-поршневой группы, состояние элементов масляной системы, газораспределительного механизма, эффективность сгорания топлива.
- 3. Составить краткий отчёт о диагностировании дизеля.

## Техника безопасности

- 1. Перед началом работы убедиться, что соединительные провода прибора НЕ находятся: в зонах вращающихся узлов дизеля, вблизи выпускного коллектора, вблизи всасывающего патрубка воздушного фильтра дизеля.
- 2. Перед пуском двигателя установить рычаг переключения передач в нейтральное положение.
- 3. Пуск двигателя осуществляется лаборантом (или в его присутствии студентом) после полного обеспечения безопасности участников работы и работоспособности оборудования рабочего места.

## 1.1. Назначение, параметры, состав и возможности АПК Motodoc III

Комплекс Motodoc III (рис. 1.1) предназначен для поиска неисправностей в различных системах бензиновых ДВС и дизелей. Комплекс одинаково применим как к механическим системам управления двигателем, так и электронным. Прибор представляет собой программноаппаратный комплекс, состоящий из аналогово-цифрового преобразователя, комплекта датчиков и программного обеспечения.

Питание прибора осуществляется напряжением от 9 до 30 В, притом полярность питания определяется автоматически.

4 осциллографических канала позволяют измерять напряжение в пределах  $\pm 2, \pm 16, \pm 60, \pm 160$  В. Скорость отображения информации 12–18 кадров в секунду; количество запоминаемых кадров зависит от объёма ОЗУ компьютера (при его величине 512 МБ количество запоминаемых кадров — до 900).

Возможна совместная работа с газоанализаторами «Мета», «Инфракар», «Инфралайт», «Премьер».

Конфигурация компьютера для обеспечения бесперебойной работы: ОС Windows XP, Pentium IV 2000 MHz, 512 Мб ОЗУ, Ethernetадаптер 10 BASE-T, видеоадаптер 1024x768 High-Color, COM-порт, CD-ROM.

Комплекс дает возможность одновременного отображения до 4 контролируемых процессов на экране. При этом в режиме осциллографа длительность записи определяется объемом ОЗУ компьютера, а в режиме самописца — свободным объемом жесткого диска. Результаты сохраняются в базе данных на жестком диске компьютера с возможностью создания и печати отчетов о проделанной работе и найденных неисправностях.

Прибор позволяет эффективно выявлять неисправности в различных системах ДВС посредством следующих методов (для дизелей):

— проверка характеристик электрической цепи топливных форсунок Common Rail (межвитковые замыкания обмоток форсунок, длительность фазы впрыска);

— определение состава выхлопных газов путем подключения внешнего газоанализатора;

— определение баланса мощности по цилиндрам путем отключения форсунок;

— измерение компрессии.

— проверка фаз газораспределения.

## 1.1.1. Состав комплекса

В состав (рис. 1.2) входит центральный блок a, который через кабель связи б коммутируется с компьютером, и кабель питания з от бортовой сети напряжением 12В. В состав прибора для проведения измерений включены комплект переходников для датчика давления в, кабель и датчик первого цилиндра г, датчик давления 16 атм д, высоковольтный датчик е, кабель датчика давления ж, универсальный щуп и.

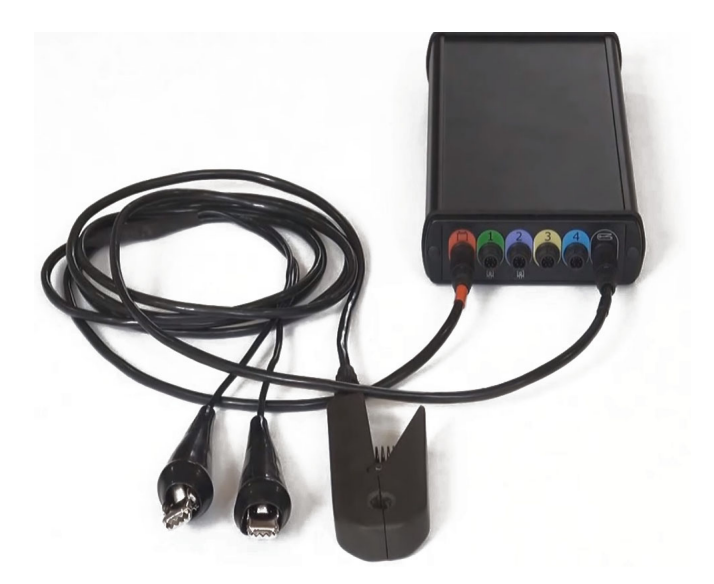

#### Рис. 1.1. Общий вид прибора с подключенными датчиками

### 1.2. Работа комплекса

#### 1.2.1. Варианты подключения к компьютеру

Подключение прибора к компьютеру возможно посредством Ethernet-кабеля и Wi-Fi адаптера, при этом разработчиками рекомендуется первый вариант подключения ввиду его надёжности и скорости.

## 1.2.2. Настройка параметров сети для подключения Motodoc III к компьютеру

— в Windows нажмите кнопку Пуск и выберите «Панель управления». В разделе «Сеть и интернет» выберите «Просмотр состояния сети и задач»;

— выберите «Изменение параметров адаптера»;

— выберите сетевое подключение, к которому подключен ScanDoc, нажмите правую кнопку мыши на иконке, в выпадающем меню выберите «Свойства»;

— в новом окне установите выделение на «Протокол интернета версии 4» и нажмите кнопку «Свойства»;

— установите IP-адрес 192.168.1.50 и маску подсети 255.255.255.0.

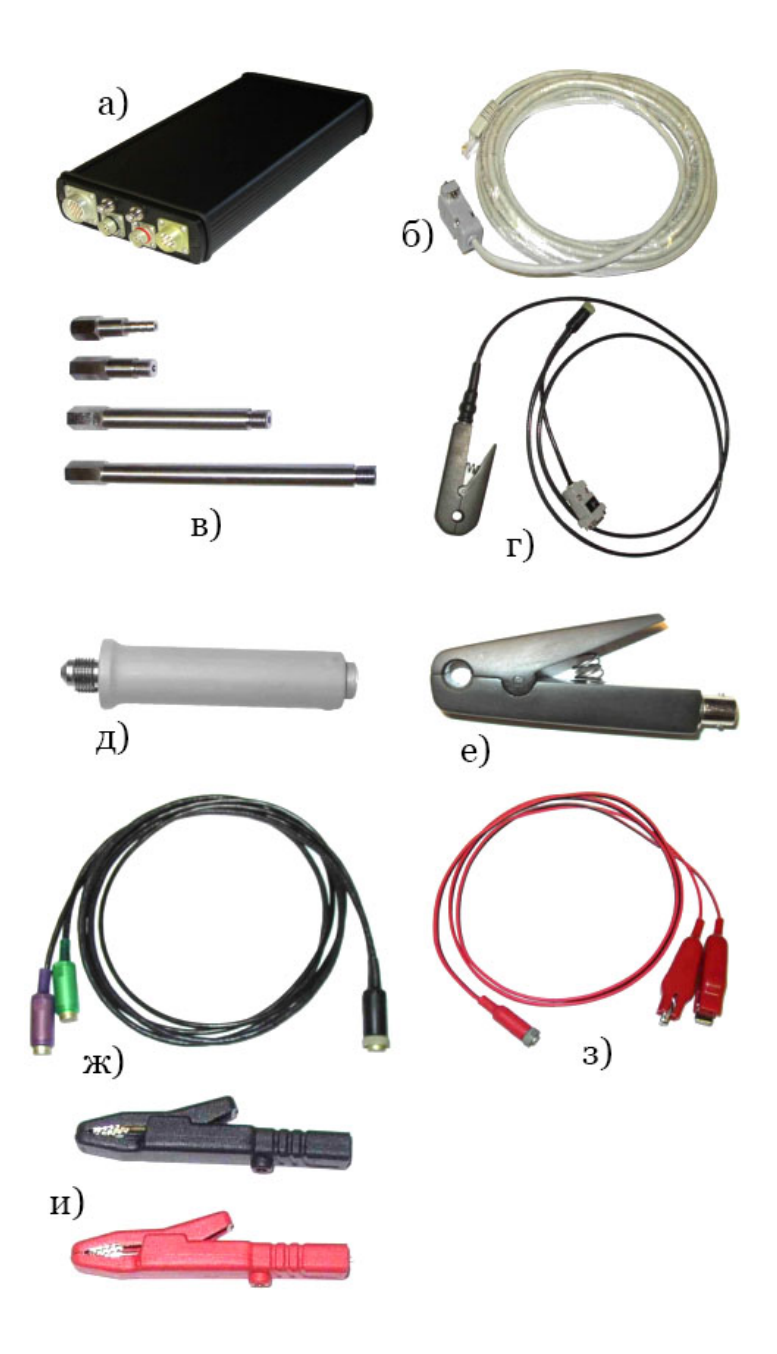

Рис. 1.2. Состав диагностического комплекса Motodoc III

Эти параметры распространяются на сетевую плату компьютера. Вместо цифры 50 IP-адреса вы можете указать любую цифру из диапазона от 1 до 254, кроме 3. По умолчанию IP-адрес прибора - 192.168.1.3.

## 1.2.3. Подключение питания и датчиков

Задняя панель блока представлена на рис. 1.3, передняя — на рис. 1.4. Питание на центральный блок подается с аккумулятора автомобиля при помощи кабеля питания, подключенного к красному разъему. Полярность подключения к аккумулятору зажимов «крокодил» может быть любой, прибор имеет встроенную систему определения полярности.

Включите блок, нажав на кнопку питания, при этом на корпусе устройства загорится красная лампочка «Питание +12В». Красный разъем служит только для подключения кабеля питания прибора. Черный разъем служит только для подключения кабеля датчика первого цилиндра. Для подключения кабеля универсального щупа можно использовать любой из разъемов 1–4. Кабель датчика давления подключается только к разъемам 1 или 2. Кабель датчика вторичного напряжения, а также кабели DIS4 и DIS8 подключаются к разъемам 3 и 4.

#### 1.2.4. Подключение датчиков

А. Щуп универсального канала

Универсальный канал является дифференциальным, что позволяет избавиться от наведенных помех, а также производить измерение сигнала не относительно общего провода (так называемой «земли»). Дифференциальный канал состоит из двух линий — отрицательной (черный провод) и положительной (красный провод). Результатом измерения является разность между положительной и отрицательной линиями. Универсальный щуп с помощью «крокодилов» или иголок может подключаться к различным датчикам и устройствам ДВС. Пример подключения универсального щупа к датчику представлен на рис. 1.5.

#### Б. Датчики давления

Два датчика — высокого и низкого давления — предназначены для измерения компрессии, угла опережения зажигания, наблюдения за процессами системы газораспределения, а также для измерения давления топлива и разрежения во впускном коллекторе. Для работы с датчиком давления нужно подключить его к каналу 1 или 2 соответствующим кабелем.

## 1.3. Интерфейс программы Motodoc III

Программа работает в среде Windows 98 и выше, использует многие возможности интерфейса операционной системы.

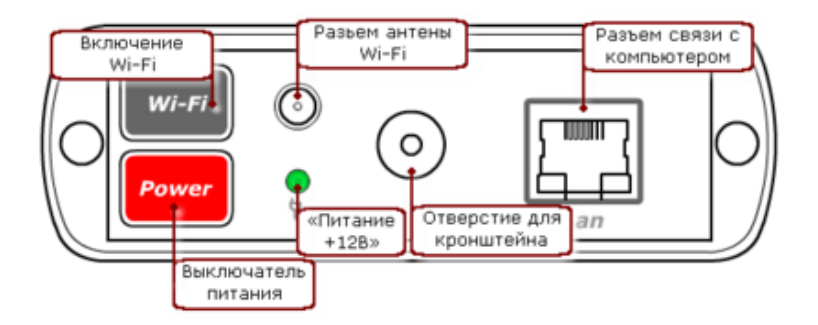

Рис. 1.3. Схема задней панели прибора

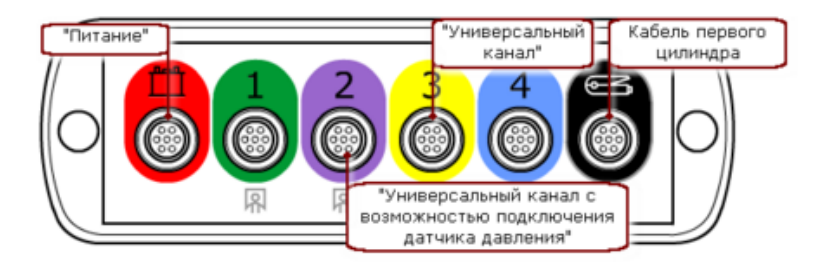

Рис. 1.4. Схема передней панели прибора

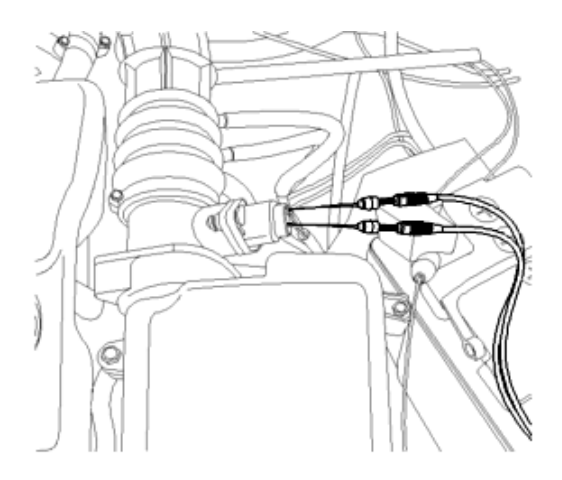

Рис. 1.5. Подключение универсального щупа к датчику

Интерфейс программы (рис. 1.6) интуитивно понятен. В программе активно задействована мышь, клавиатура используется только при наборе текста и цифровых значений.

Интерфейс программы состоит из нескольких областей, которые определяют режимы работы прибора.

## 1.3.1. Осциллограф

Это основная рабочая область. Здесь происходит переключение режимов прибора, снятие и анализ информации с датчиков. Данная область включает в себя: собственно поле осциллограмм, в котором происходит построение графиков; панель инструментов, позволяющую изменять параметры получаемого изображения (масштаб, характер развёртки, режимы отображения графиков); панель режимов, предназначенную для корректировки параметров синхронизации и совместной работы с подключаемыми приборами.

#### 1.3.2. Панель каналов

Позволяет включить или выключить нужные каналы, изменить пределы измерения датчиков, начать или закончить процесс снятия сигналов. Общий вид панели каналов представлен на рис. 1.7. Выпадающее меню кнопки канала представлено на рис. 1.8 и позволяет установить пределы измерений для различного вида диагностических параметров, регистрируемых подключенным к данному каналу датчиком.

### 1.3.3. Информационная панель

Предоставляет информацию об оборотах двигателя, о значениях напряжения и длительностях импульсов измеряемого канала. Чтобы произвести измерения, необходимо установить активный канал. После установки линейки в поле осциллограмм на информационной панели будут видны значения времени и амплитуды этого сигнала. Ось времени может градуироваться в градусах (весь экран при масштабе 1:1 равен 720°), секундах (нс, мкс, мс), герцах (Гц, кГц, МГц). Общий вид информационной панели представлен на рис. 1.9.

#### 1.4. Методы диагностики с применением Motodoc III

#### 1.4.1. Регистрация пульсаций давления картерных газов

Высокие значения давления картерных газов свидетельствуют о неисправности ДВС и необходимости углубленной инструментальной диагностики. Также важна равномерность пульсаций давления картерных газов по всем цилиндрам двигателя. На рис. 1.10 представлен график зависимости значения давления картерных газов от угла поворота коленчатого вала.

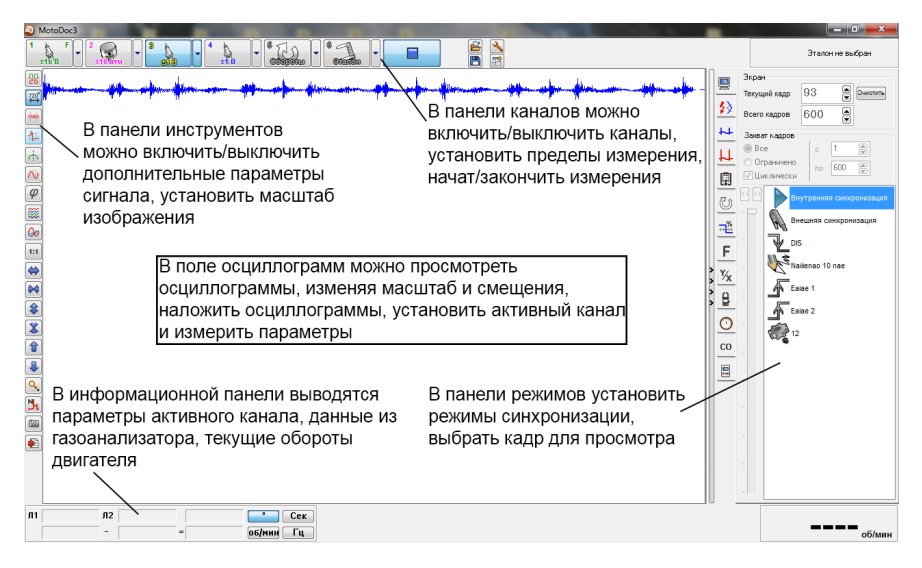

Рис. 1.6. Интерфейс программы

|  | w.<br><b>SER</b><br>±15 B<br>πв<br>ш | ß<br>$\sim$<br>$\sim$<br>ستعصب<br>అ<br>. .<br>Cremian<br>mе<br>生物質 | <b>CM</b><br>$\mathbf{v}$<br>÷<br>di v<br>IF<br>$\overline{1}$<br>比 |
|--|--------------------------------------|--------------------------------------------------------------------|---------------------------------------------------------------------|
|--|--------------------------------------|--------------------------------------------------------------------|---------------------------------------------------------------------|

Рис. 1.7. Панель каналов

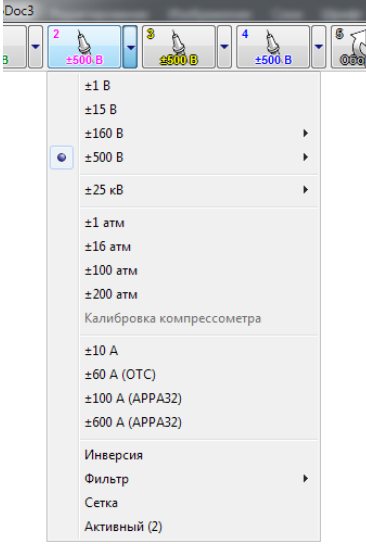

## Рис. 1.8. Выпадающее меню кнопки канала

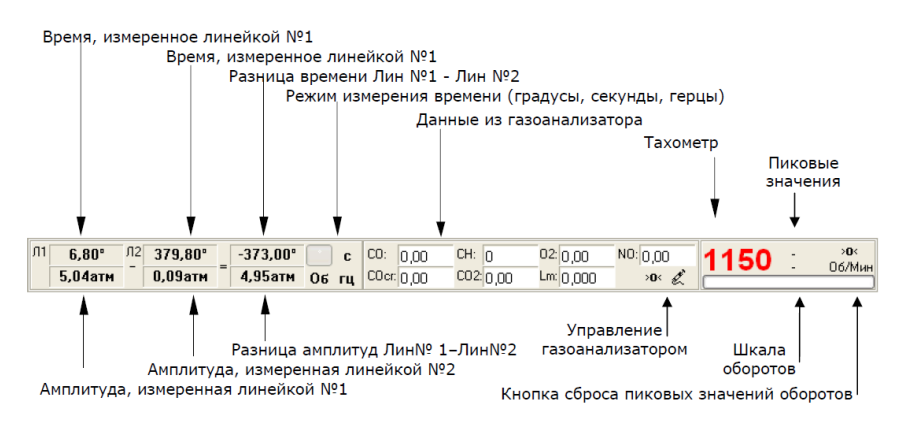

Рис. 1.9. Информационная панель

На графике  $1 -$  исправное состояние двигателя, на графике 2 наблюдается неравномерность пульсаций давления, что говорит о необходимости инструментальной диагностики ДВС.

При диагностировании цилиндропоршневой группы по параметру давления картерных газов датчик давления посредством ПУ устанавливается вместо щупа для измерения уровня масла или вместо крышки маслозаливной горловины.

## 1.4.2. Регистрация пульсаций абсолютного давления во впускном коллекторе

Рассмотрим изменение разрежения во впускном коллекторе безнаддувного ДВС в режиме холостого хода. Когда закрыт впускной клапан, давление во впускном коллекторе равно атмосферному. На такте впуска воздух поступает в цилиндр через ограниченное сечение, поэтому во впускном коллекторе возникает разрежение (абсолютное давление ниже атмосферного). Впускной клапан закрывается, давление снова возрастает.

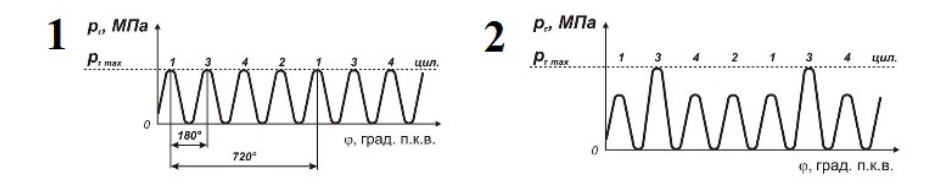

Рис. 1.10. График зависимости значения давления картерных газов от угла поворота коленчатого вала

Пульсации давления от разных цилиндров накладываются друг на друга и во впускном коллекторе возникает определённое среднее давление ниже атмосферного, т.е. разрежение.

Различные неисправности вызывают отклонения от нормальной осциллограммы абсолютного давления воздуха. К примеру, разрегулировка либо неисправность клапанного механизма приводит к изменению амплитуд пульсаций для различных цилиндров. Сужение проходного сечения (как засорение воздушного фильтра, так и закоксовка клапанов) приводят к появлению шума в верхней части осциллограммы. Сдвиг фазы ГРМ характеризуется изменением формы пульсаций на значительно менее симметричную.

На рис. 1.11–1.14 приведены возможные виды получаемых осциллограмм при прокрутке двигателя стартером и пояснения к ним.

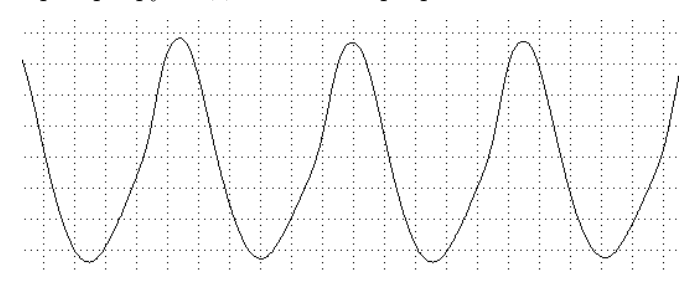

Рис. 1.11. Осциллограмма разрежения на исправном двигателе

Если двигатель исправен, осциллограмма разрежения во впускном коллекторе имеет форму, близкую к синусоиде

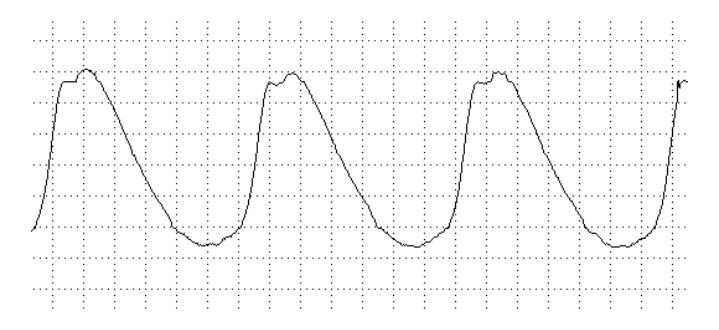

Рис. 1.12. Осциллограмма пилообразной формы Осциллограмма приобретает пилообразную форму в случае, если ремень (цепь) привода ГРМ установлен неправильно

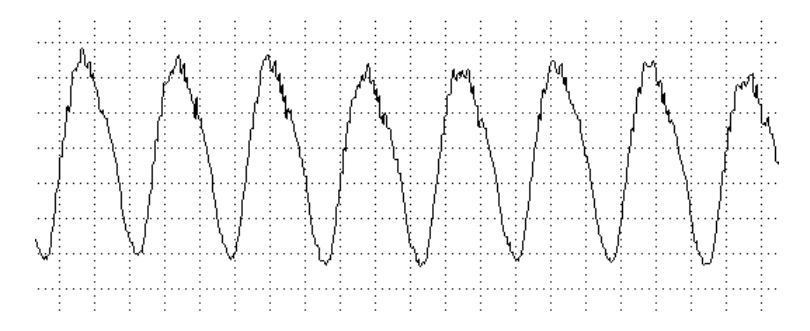

#### Рис. 1.13. Шумы в верхней части синусоиды

Такая осциллограмма разрежения во впускном коллекторе указывает на то, что впускные клапана закоксованы настолько, что нагар на тарелке клапанов препятствует эффективному наполнению цилиндров

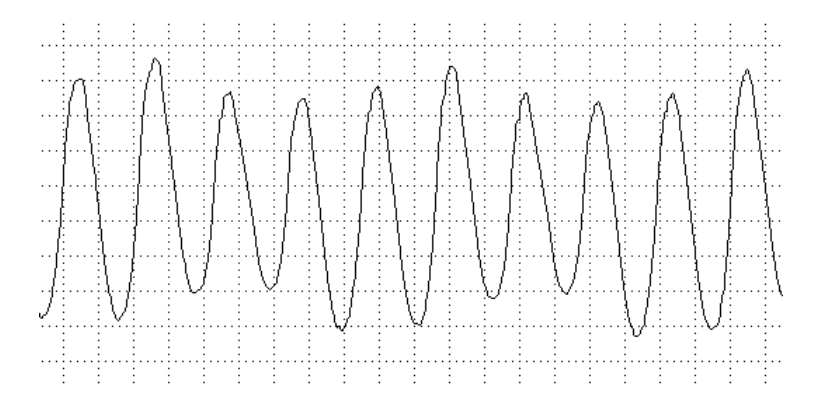

#### Рис. 1.14. Неравномерность осциллограммы разрежения во впускном коллекторе

Такая осциллограмма указывает на нарушения в работе клапанного механизма, вероятнее всего связанные с неправильной регулировкой тепловых зазоров в клапанном механизме, или на неисправность гидрокомпенсаторов

#### 1.4.3. Проверка неравномерности пульсаций давления в выпускном тракте

Неравномерность пульсаций выхлопных газов ощущается даже рукой и указывает на наличие проблем в системах подачи топлива, зажигания, а также на проблемы механической части двигателя. Характер пульсаций давления выхлопных газов несет в себе информацию о работе двигателя. Для анализа неравномерности выхлопа используется датчик

давления, который подсоединяется к выхлопной трубе. Подключив датчик давления к прибору, можно наблюдать осциллограмму пульсаций, вид которой (рис. 1.15, 1.16) может дать представление о наличии неисправностей двигателя.

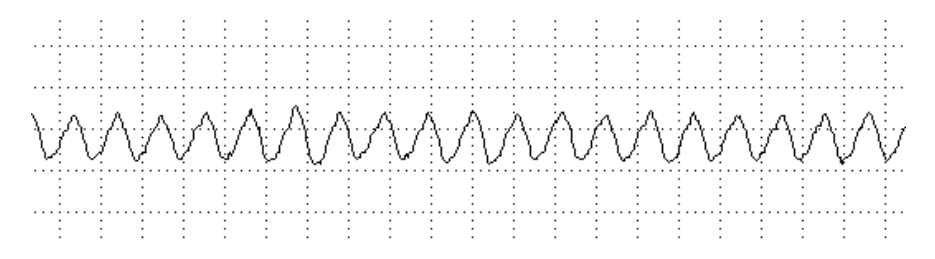

Рис. 1.15. Осциллограмма пульсаций отработавших газов исправного двигателя

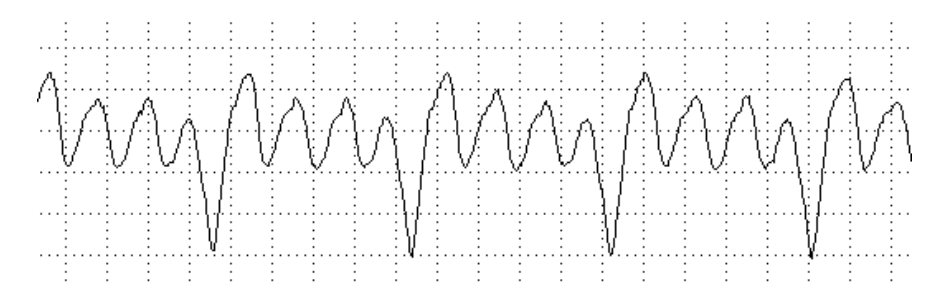

Рис. 1.16. Увеличение уровня пульсаций в одном из цилиндров

Если в одном из цилиндров наблюдается увеличение уровня пульсаций, и это отклонение носит систематичный характер, значит, один из цилиндров работает со сниженной эффективностью.

#### 1.5. Контрольные вопросы

- 1. Назначение и область применения диагностического комплекса «MotoDoc III».
- 2. Состав диагностического комплекса «MotoDoc III».
- 3. Основные панели интерфейса «Осциллограф».
- 4. Назначение панели каналов в интерфейсе программы.
- 5. Назначение информационной панели в интерфейсе программы.
- 6. Что необходимо для определения абсолютных величин фаз углов опережения зажигания?
- 7. Алгоритм проверки давления в цилиндре на примере двигателя ЗМЗ-406.
- 8. Назовите типы возможных осциллограмм разрежения во впускном коллекторе, соответствующие им неисправности.
- 9. О чем свидетельствует неравномерность значений давления картерных газов при анализе осциллограммы?
- 10. Какие параметры возможно регистрировать при диагностике дизеля Д-240?
- 11. Неисправности каких систем двигателя могут быть установлены при анализе пульсаций давления в выпускном тракте?

## 2. Компрессионно-вакуумный метод диагностирования ДВС

Цель работы — изучить методы диагностирования ДВС по компрессионно-вакуумным показателям, получить навыки работы с анализаторами герметичности цилиндров.

Оборудование, приборы, инструменты и материал: ДВС, приборы АГЦ-3 и АГЦ-3/3, набор ключей.

#### Задание

- 1. Изучить: компрессионно-вакуумные показатели, характеризующие техническое состояние дизеля; устройство и работу АГЦ, технологию диагностирования дизеля.
- 2. Проверить: износ цилиндро-поршневой группы, работоспособность газораспределительного механизма.
- 3. Составить краткий отчёт о диагностировании дизеля.

#### Техника безопасности

- 1. Перед пуском двигателя установить рычаг переключения передач в нейтральное положение.
- 2. Пуск двигателя осуществляется лаборантом (или в его присутствии студентом) после полного обеспечения безопасности участников работы и работоспособности оборудования рабочего места.

#### 2.1. Назначение и принцип работы АГЦ

Дифференциальный компрессионно-вакуумный метод (далее Метод) и технология диагностирования цилиндропоршневой группы автотракторных ДВС предназначены для определения технического состояния ЦПГ по компрессионно-вакуумным показателям (КВП). В отличие от существующих методов диагностирования ЦПГ данная технология позволяет дифференцированно определять техническое состояние гильзы цилиндра, поршневых колец, клапанов газораспределения, поршня. В настоящий момент технология реализуется анализаторами герметичности цилиндров АГЦ-3 и АГЦ-3/3 (рис. 2.1, патент РФ № 2184360) [1].

Основа метода разработана в 80-е годы в ГОСНИТИ, где также был изготовлен опытный вариант вакуум-анализатора, обеспечивавший оценку состояния гильзы цилиндра и пневмоплотности клапанного механизма.

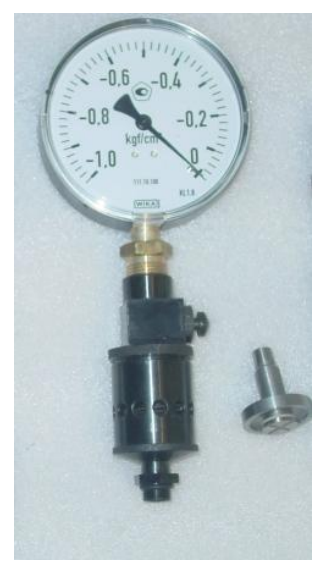

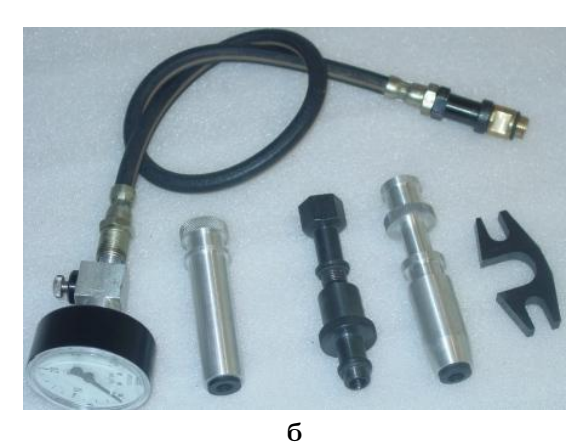

а

Рис. 2.1. Общий вид приборов АГЦ-3 и АГЦ-3/3 а — АГЦ-3; б — АГЦ-3/3

В 90-е годы метод был углублен и реализован в виде анализатора герметичности цилиндров АГЦ-2, поставленного на серийное производство. За 23 года его эксплуатации (с учетом нескольких модернизаций) была накоплена достаточная статистическая информация по практическому применению метода и прибора, исчерпывающе доказывающая эффективность этой разработки.

Сущность метода дифференциальной оценки состояния ЦПГ по компрессионно-вакуумным показателям заключается в измерении вакуумметрического давления непосредственно в цилиндрах, а также компрессии на режиме стартерной прокрутки двигателя. Метод реализован прибором АГЦ-3 (см. рис 2.2).

В процессе прокручивания коленчатого вала стартером или пусковым двигателем измеряют разрежение в надпоршневом пространстве на рабочем такте расширения посредством вакуумного клапана 2 (см. рис. 2.2). При этом на предыдущем такте сжатия осуществлялась полная продувка цилиндра через редукционный клапан 3 малого давления  $(10^{-3}$  MПа).

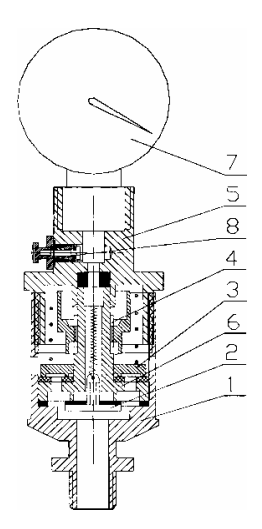

#### Рис. 2.2. Устройство АГЦ-3:

 $1$  — нижняя часть корпуса; 2 вакуумный клапан; 3 — редукционный клапан; 4 — стопорная гайка; 5 — крышка корпуса;  $6 -$  корпус клапана;  $7 -$  вакуумметр; 8 — уравнительный клапан

На такте расширения редукционный клапан 3 закрывается и в камере сгорания образуется разружение, провоцирующее открытие вакуумного клапана 2. В момент открытия выпускного клапана двигателя вакуумный клапан закрывается, и вакуумметр 7 фиксирует величину максимального разрежения в цилиндре. Величину максимального разрежения в цилиндре, которое способна создать ЦПГ, называют полным вакуумом  $P_1$  [2].

Схематично принцип измерения величины полного вакуума  $P_1$ представлен на рис. 2.3.

Более наглядно процесс изменения давления в цилиндре при измерении величины полного вакуума Р1 иллюстрируется диаграммами, полученными с помощью учебной компьютерной программы расчетным путем (см. рис. 2.4) и программно-аппаратного комплекса в составе измерительной платформы NI, программного обеспечения LabView 8.0 и датчика давления/разрежения КАРАТ-ДИ непосредственной регистрацией вакуумных параметров в трех цилиндрах дизеля (см. рис. 2.5) [3].

Второе значение разрежения получают при изоляции надпоршневого пространства от атмосферы на такте сжатия, заменив предварительно комбинированный клапан на вакуумный (см. рис. 2.2). Производную от величины потерь массы рабочего тела через поршневые кольца в зоне избыточного давления (см. рис. 2.6, заштрихованная область) называют остаточным вакуумом  $P_2$ , а ординату максимального давления сжатия — компрессией  $P_{\kappa}$ . Измерение величины  $P_{\kappa}$  осуществляется с помощью компрессометра АГЦ-3/3 [2].

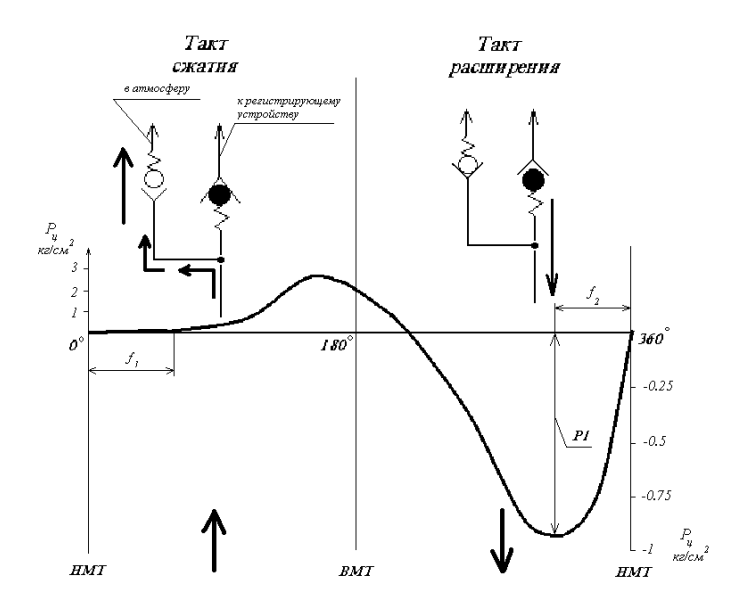

Рис. 2.3. Принцип измерения величины полного вакуума  $P_1$ 

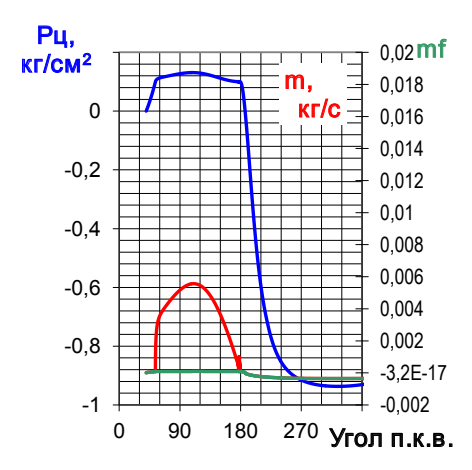

Рис. 2.4. Компьютерная модель процесса разрежения в цилиндре двигателя

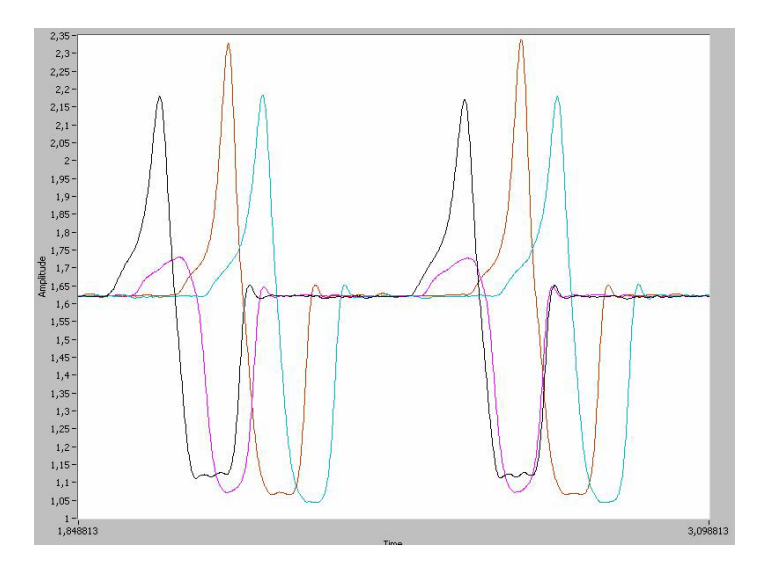

Рис. 2.5. Реальный процесс разрежения в трёх цилиндрах дизеля

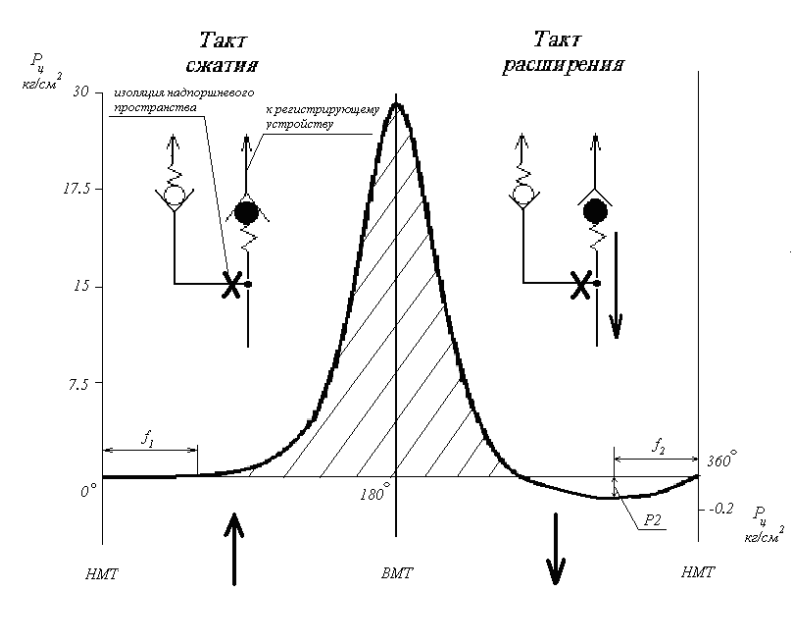

Рис. 2.6. Принцип измерения величины  $P_2$ 

Наглядно, как и в случае с измерением величины полного вакуума  $P_1$ , процесс изменения давления в цилиндре при измерении величины остаточного вакуума  $P_2$  можно проиллюстрировать расчетной кривой изменения давления ( рис. 2.7) и реальной кривой, записанной с помощью датчика давления/разрежения ( рис. 2.8).

Таким образом, с помощью приборов АГЦ-3 и АГЦ-3/3 мы получаем возможность регистрации трех диагностических параметров: полного вакуума Р1; остаточного вакуума Р2; компрессии Рк. Можно смело утверждать, что на сегодняшний день, данный метод является наиболее перспективным как в отечественной практике, так и зарубежной.

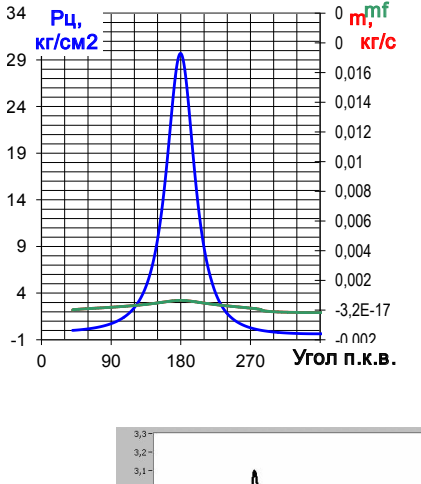

Рис. 2.7. Компьютерная модель процесса измерения величины остаточного вакуума  $P_2$ 

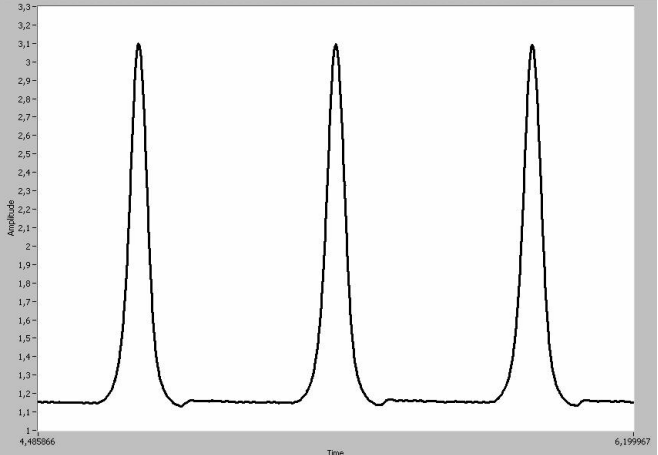

Рис. 2.8. Реальный процесс при измерении величины остаточного вакуума  $P_2$ 

Возможность поэлементной (дифференциальной) оценки состояния ЦПГ в данном методе базируется на двух постулатах, защищенных Патентом РФ № 2184360:

- показатель полного вакуума Р1 крайне мало зависит от состояния компрессионных колец, т. к. при удовлетворительных параметрах макро и микро геометрии гильзы и пневмоплотных сопряжениях "клапан-седло" ГРМ масляный клин всегда обеспечит его высокое значение;
- регистрация показателя Р2 целесообразна только при условии, что значение Р1 будет не менее определенной пороговой (допускаемой) величины, где утечки воздуха через зазоры соединения "кольцогильза"также крайне мало влияют на значение Р2 [4].

Рассмотрим сам алгоритм поэлементной оценки состояния ЦПГ. Соотношения значений  $P_1$  и  $P_2$  при различных состояниях элементов приведены в табл. 2.1.

Компрессионно-вакуумный метод имеет три уровня глубины дифференциального распознавания неисправностей ЦПГ. В данной технологии представлены первый и частично второй уровни, практически не требующие привлечения третьего показателя  $KB\Pi - P_{k}$ . Полное овладение вторым уровнем возможно только после прохождения специальной теоретической и практической подготовки. Третий уровень может быть реализован только с привлечением электронных средств регистрации КВП и специальных компьютерных программ, обеспечивающих достоверную постановку диагноза в режиме искусственного интеллекта [5]. На сегодняшний день второй уровень позволяет выявить большинство неисправностей и отказов, но с разной степенью достоверности (см. табл. 2.2).

## 2.2. Диагностирование дизельных ДВС

- 1. При необходимости снять клапанную крышку, проверить тепловые зазоры между торцом стержня клапана газораспределения и бойком коромысла, а также визуально оценить состояние клапанных пружин.
- 2. Прогреть двигатель до рабочего состояния: температура картерного масла 70–80 ◦C или охлаждающей жидкости 90–95 ◦C.
- 3. С помощью комплекта ПИМ-582А произвести демонтаж форсунок двигателя. Отметить степень осмоления распылителей и сделать предварительное заключение об их состоянии и возможном влиянии на цилиндропоршневую группу. Очистить форсуночные отверстия (стаканы) от частиц нагара с помощью обтирочной ветоши.

## Соотношение значений  $P_1$  и  $P_2$  при различных состояниях элементов ЦПГ

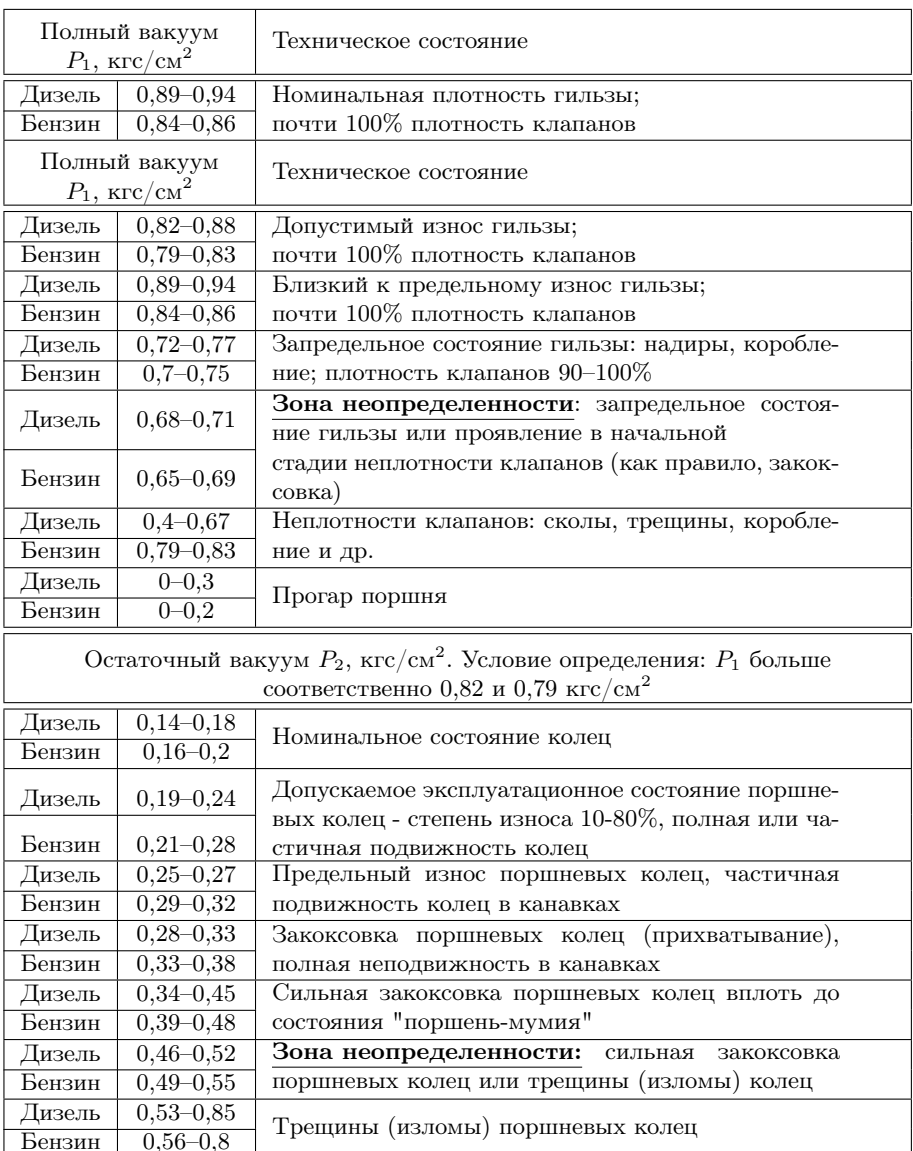

#### Таблица 2.2

## Достоверность выявления различных неисправностей и отказов

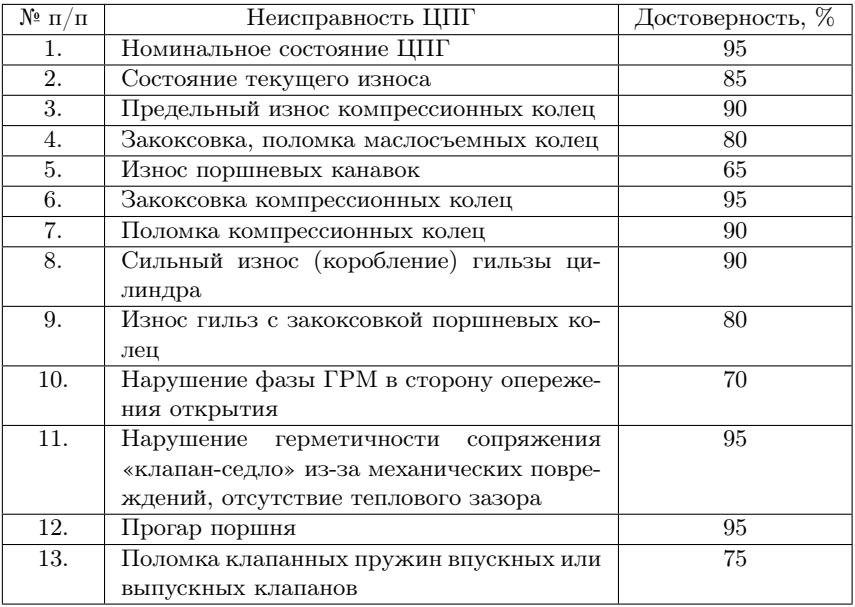

- 4. Для удаления частиц нагара, попавших в надпоршневое пространство, произвести кратковременное (2–3 с) прокручивание двигателя стартером или пусковым устройством.
- 5. Подготовить анализатор АГЦ-3 для измерения разрежения с выпуском воздуха на такте сжатия в атмосферу (Р1). Для этого:
	- установить в корпус АГЦ-3 редукционный комбинированный клапан (см. рис. 2.9)
	- вставить и закрепить в форсуночном отверстии ПУ;
	- соединить АГЦ-3 с ПУ непосредственно или через гибкий шток.

Процесс измерений выполняется следующим образом:

- прокрутить коленчатый вал стартером или пусковым устройством (3–5 оборотов);
- зафиксировать визуально и записать величину  $P_1$ ;

Произвести аналогичные измерения в остальных цилиндрах, сбрасывая показания по предыдущим измерениям посредством клапана сброса (см. рис. 2.10).

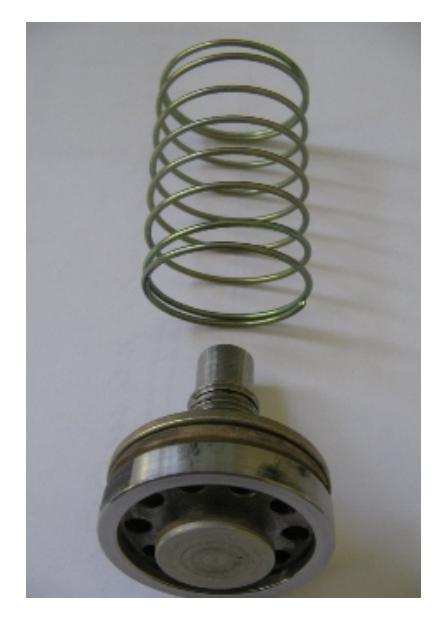

Рис. 2.9. Комбинированный редукционный клапан

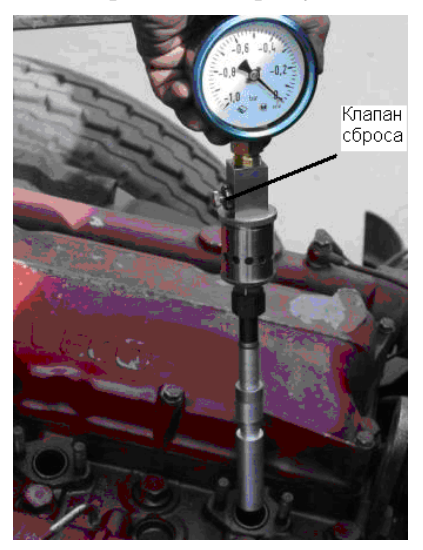

Рис. 2.10. Установка АГЦ-3 с переходным устройством в форсуночное отверстие

- 6. Подготовить АГЦ-3 для измерения разрежения в цилиндрах с изоляцией надпоршневых пространств от атмосферы на тактах сжатия  $(P_2)$ . Для этого:
	- извлечь из корпуса АГЦ-3 клапанный узел с пружиной и заменить его на вакуумный (см. рис. 2.11), собрать прибор в обратной последовательности;
	- подсоединить анализатор к форсуночному отверстию проверяемого цилиндра через ПУ непосредственно или через гибкий шток;
	- с помощью пускового устройства или стартера прокрутить двигатель, нажимая при этом на клапан сброса в начальный период прокручивания коленчатого вала (1–2 оборота). Зафиксировать визуально значение разрежения;
		- Внимание! Значение разрежения  $P_2$  фиксируется только в динамическом режиме (при прокручивании коленчатого вала).
	- повторить операции для остальных цилиндров.

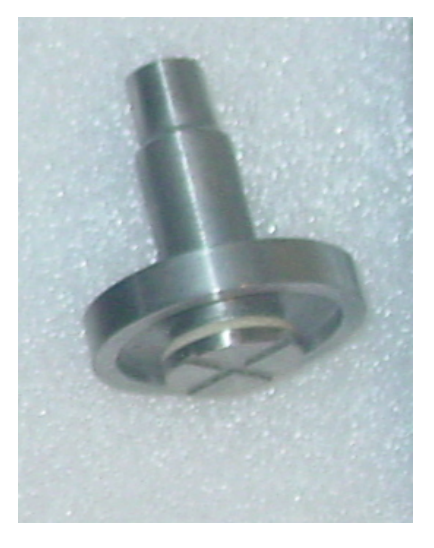

Рис. 2.11. Вакуумный клапан

7. Присоединить компрессометр АГЦ-3/3 к форсуночному отверстию с помощью соответствующего переходного устройства. В процессе прокручивания двигателя в стартерном режиме зафиксировать величину максимального давления  $P_{\kappa}$  в цилиндре. Произвести аналогичные измерения в остальных цилиндрах, сбрасывая показания манометра по предыдущим измерениям посредством клапана сброса.

8. Сравнить измеренные значения с данными диаграммы рис. 2.12 и определить возможные неисправности.

## 2.3. Диагностирование бензиновых ДВС

- 1. При необходимости снять клапанную крышку, проверить тепловые зазоры между торцом стержня клапана газораспределения и толкателем, а также визуально оценить состояние клапанных пружин.
- 2. Прогреть двигатель до рабочего состояния, оцениваемого по температуре охлаждающей жидкости (80–95 ◦C).
- 3. С помощью свечного ключа произвести демонтаж свечей зажигания. При этом отметить степень и характер нагарообразования юбок свечей и сделать предварительное заключение о возможном влиянии их на цилиндропоршневую группу. Очистить свечные отверстия от частиц нагара с помощью обтирочной ветоши. Внимание! В классических контактных системах зажигания во избежание повреждения катушки зажигания во время прокручивания двигателя стартером необходимо высоковольтный провод катушки замкнуть на «массу», либо отсоединить провода низкого напряжения от катушки зажигания. В системах с индивидуальным распределением высоковольтной энергии необходимо отключить катушки зажигания от бортовой сети.
- 4. Для удаления частиц нагара, попавших в надпоршневое пространство, произвести кратковременное (2–3 с) прокручивание двигателя стартером.
- 5. Подготовить анализатор АГЦ-3 для измерения разрежения с выпуском воздуха на такте сжатия в атмосферу  $(P_1)$ . Для этого выполнить операции по п. 5 раздела 2.2., вставить или закрепить гибкий или жесткий шток в свечное отверстие (см. рис. 2.14).

## Внимание! В процессе измерения педаль акселератора должна быть полностью нажата.

Произвести аналогичные измерения в остальных цилиндрах, сбрасывая показания по предыдущим измерениям посредством клапана сброса.

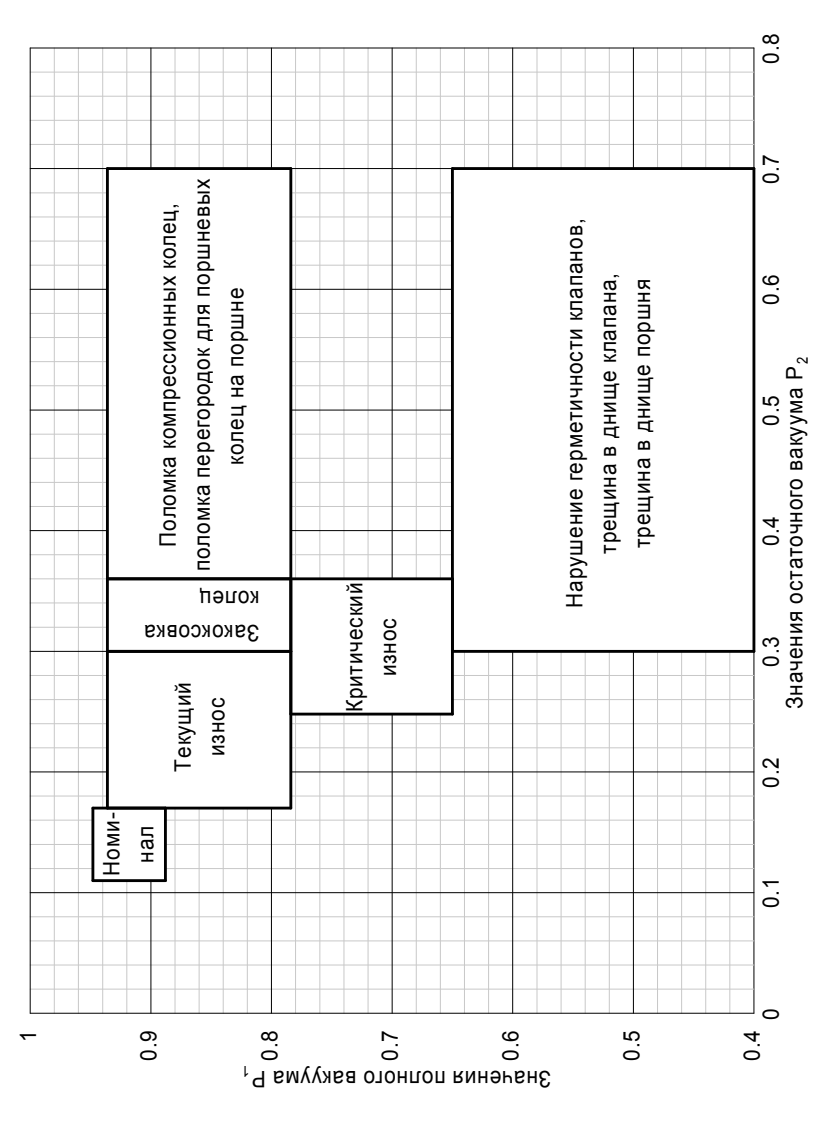

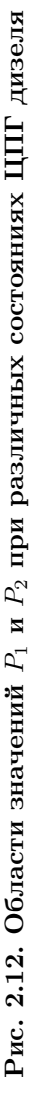

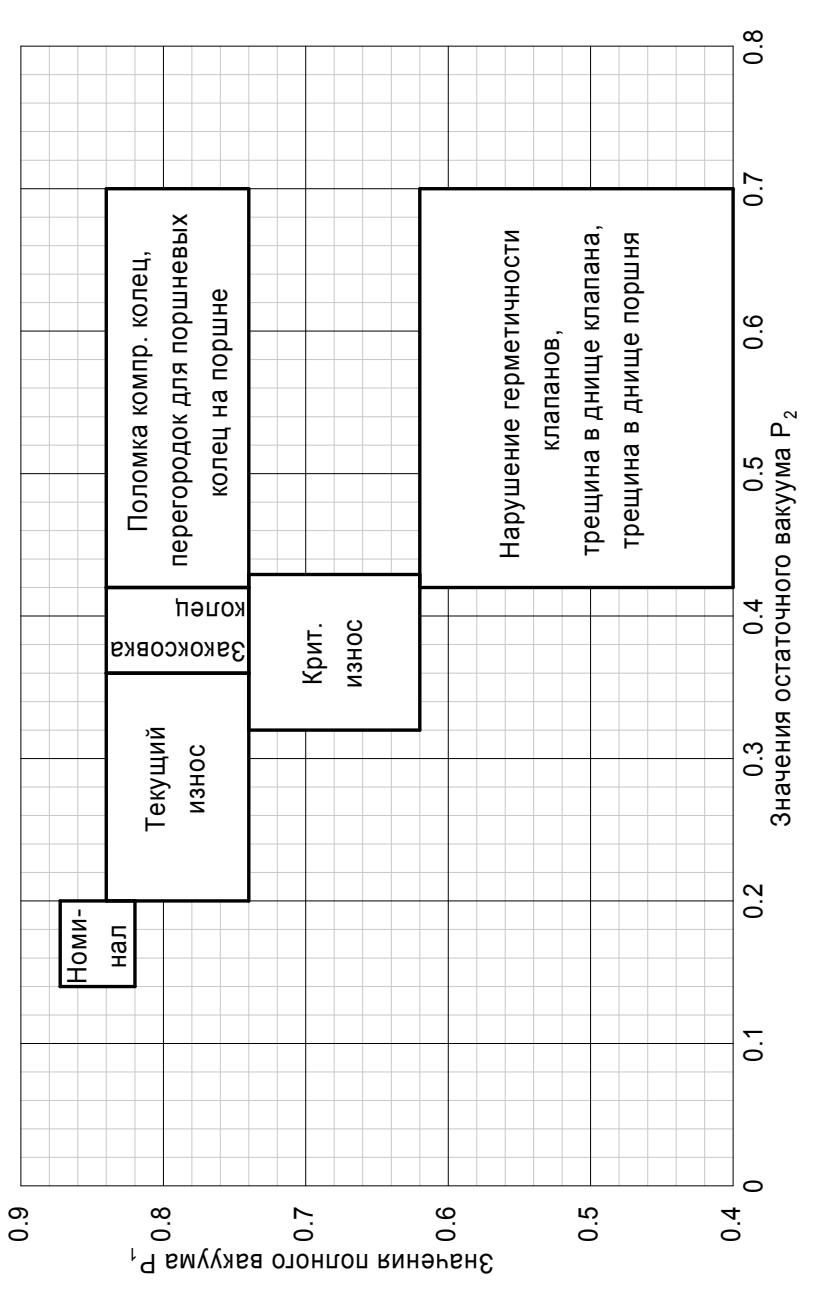

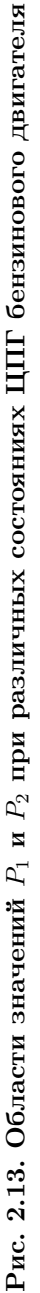

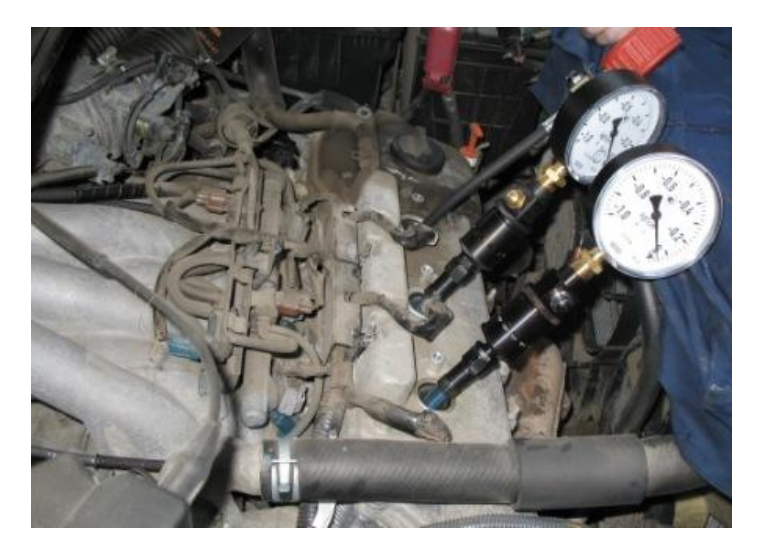

Рис. 2.14. Подключение АГЦ-3 к свечным отверстиям с помощью гибкого штока

- 6. Подготовить АГЦ-3 для измерения разряжения в цилиндрах с изоляцией надпоршневых пространств от атмосферы на тактах сжатия  $(P_2)$ . Для этого выполнить операции по п. 6 раздела 2.2.
- 7. Для измерения величины компрессии бензиновых двигателей выполнить операции согласно п. 7 раздела 2.2.
- 8. Сравнить измеренные значения с данными диаграммы рис. 2.13 и определить возможные неисправности.

#### 2.4. Контрольные вопросы и задания

- 1. Назовите порядок проверки двигателя приборами АГЦ-3 и  $ATII-3/3.$
- 2. Какие неисправности можно выявить по показателям  $P_1$  и  $P_2$ ?
- 3. Какая дополнительная диагностическая информация может быть востребована для уточнения диагноза?
- 4. О чем свидетельствует превышение величины  $P_2$  одного цилиндра относительно среднего значения всех остальных более чем на 0,04 кгс/см $^2$ ?
- 5. Назовите плюсы и минусы вакуумной диагностики.
- 6. В чем заключается принципиальное отличие компрессионновакуумного метода диагностирования ЦПГ от других?

## 3. Диагностика топливной аппаратуры высокого давления дизеля с механическим впрыском

Цель работы: подробно изучить технологию диагностирования СТВД автотракторных дизелей и получить практические навыки работы с диагностическим оборудованием.

Оборудование рабочего места: автотракторный дизель, ИЦП, МТА-2, ИГП, секундомер, отвертка, специальные гаечные ключи 17, 19, 22.

### Задание

- 1. Ознакомиться с устройством и принципами работы приборов ИЦП, МТА-2, ИГП. Изучить технологию диагностирования СТВД.
- 2. Подготовить двигатель к проведению диагностирования.
- 3. Произвести измерения диагностических параметров и по полученным данным сделать соответствующие выводы о техническом состоянии прецизионных элементов СТВД.

## Техника безопасности

- 1. Не приступать к выполнению работы без разрешения преподавателя.
- 2. Перед проведением испытаний установить рычаг коробки передач в нейтральное положение.
- 3. Во время проведения испытаний не находится в опасной близости от вращающихся частей двигателя.

## 3.1. Назначение, устройство и принцип работы приборов ИЦП, МТА-2, ИГП

#### 3.1.1. Назначение и область применения ИЦП

Индикатор предназначен для диагностирования СТВД автотракторных дизелей путём определения цикловой подачи топлива на пусковых оборотах дизеля.

Область применения индикатора:

- станции технического обслуживания автомобилей и тракторов;
- ремонтно-регулировочные мастерские;
- автотранспортные предприятия, автобусные парки и т.д.;
- государственные и частные гаражи;

— индивидуальные владельцы автотранспортных средств и сельскохозяйственных машин.

Рабочие условия эксплуатации: температура окружающего пространства на период измерения не выше 30 ◦C.

#### 3.2. Устройство и принцип работы оборудования

#### 3.2.1. Устройство и принцип работы ИЦП

Индикатор (рис. 3.1) состоит из мензурочного блока 1, мерных колб (мензурок) 2, имитаторов форсунок 3 со встроенными жиклерамикалибрами 4, технологических штуцеров 5 для подсоединения топливопроводов высокого давления, технологических штуцеров 6 для подсоединения топливопроводов низкого давления, дроссельных кранов 7, обеспечивающих сбрасывание топлива из нагнетательной полости и удаления воздуха из системы.

Подаваемое из секций ТНВД топливо по топливопроводам поступает сначала в имитаторы форсунок, а затем в мерные колбы мензурочного блока.

#### 3.2.2. Порядок работы с ИЦП

Прогреть двигатель до температуры 50–80 ◦C и заглушить. Отсоединить от ТНВД штатные топливопроводы высокого давления. Соединить индикатор со штатными штуцерами секций ТНВД с помощью топливопроводов высокого давления. При позиции педали акселератора, соответствующей максимальному выдвижению рейки ТНВД, произвести прокручивание коленчатого вала пусковым устройством до полного заполнения мерных колб топливом. Поочередно с помощью дроссельных кранов понизить уровень топлива в каждой колбе до нулевой отметки. В случае наличия воздушных пробок в топливопроводах произвести данную операцию повторно. Вновь произвести прокручивание коленвала пусковым устройством до момента максимально полного заполнения мензурок топливом. При этом отсчет количества циклов производится по секции, в которой начался первый цикл нагнетания, визуально по пульсациям мениска в мензурке. Далее вычислить цикловую подачу каждой секции путем деления соответствующего объема топлива в данной мерной колбе на соответствующее количество циклов. Необходимо помнить, что количество топлива, впрыскиваемого форсункой за один ход плунжера, называется подачей топлива за цикл. При удовлетворительном состоянии прецизионных элементов величина цикловой подачи Qпуск на пусковом режиме не должна быть ниже определенного значения для различных моделей дизелей (см. табл. 3.1).

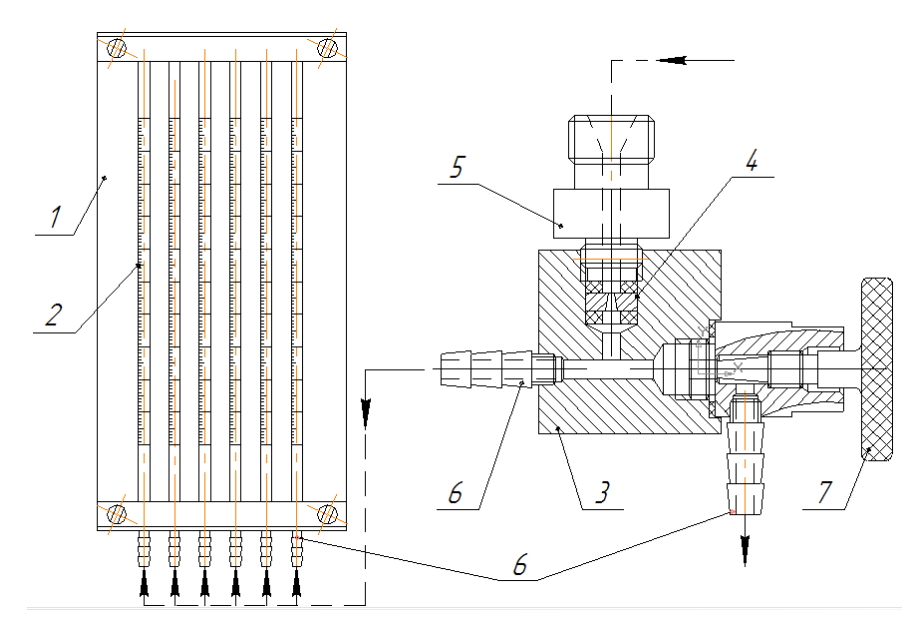

Рис. 3.1. Устройство ИЦП

Таблица 3.1

| Справочные данные для проверки СТВД |  |  |  |  |
|-------------------------------------|--|--|--|--|
|-------------------------------------|--|--|--|--|

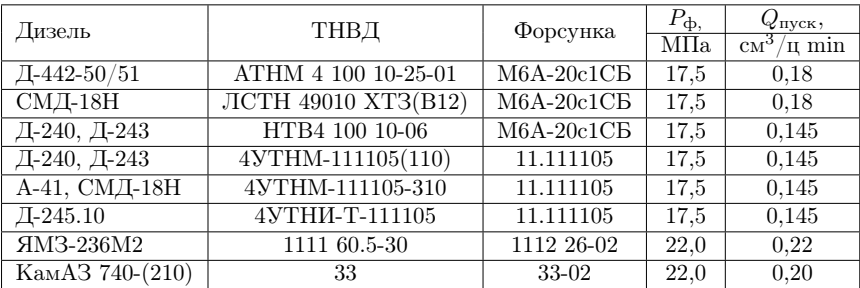

По результатам регистрации цикловой подачи на пусковом режиме сделать предварительный вывод о состоянии прецизионных элементов.

Занести результаты измерений в итоговую табл. 3.2.

Если значение  $Q_{\text{nvck}}$  меньше нормативного, необходимо провести углубленное диагностирование с помощью ИГП.

Таблица 3.2

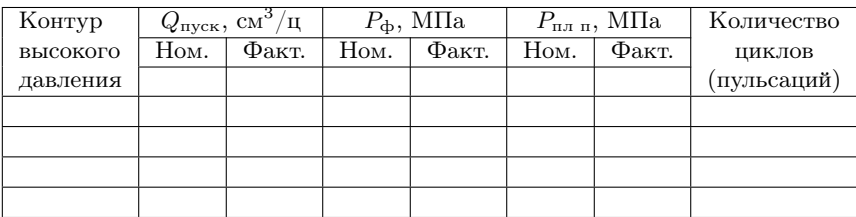

#### Отчётные данные диагностирования

#### 3.2.3. Назначение и область применения МТА-2

Механотестер предназначен для сервисного обслуживания и диагностирования СТВД автотракторных дизелей.

Механотестер позволяет контролировать (на неработающем дизеле) работоспособность форсунок без их снятия с агрегата путем регистрации с помощью манометра давления впрыскивания, гидроплотности иглы, а также оценки качества распыливания топлива.

Область применения механотестера и рабочие условия эксплуатации аналогичны прибору ИЦП.

#### 3.2.4. Устройство и принцип работы МТА-2

Механотестер (рис. 3.2) состоит из корпуса 1, рукоятки-резервуара 2, манометра 3 и прилагаемого комплекта ПУ, подсоединяемых к штуцеру 4. Внутри корпуса установлены плунжерная пара 5, нагнетательный клапан 6 и пружина нагнетательного клапана 7. На корпусе механотестера установлен дроссельный кран 8, обеспечивающий сбрасывание давления из нагнетательной полости. Для удаления воздуха из системы топливоподачи механотестера на корпусе имеется специальная пробка 9. Рабочая жидкость заливается в рукоятку-резервуар и далее поступает в полость питания плунжерной пары через технологические штуцеры 10 и топливопровод.

Для создания высокого давления необходимо сделать несколько рабочих перемещений (качков) рукояткой-резервуаром, обеспечивая тем самым возвратно-поступательное движение (ход) плунжера. При этом под воздействием разряжения топливо из рукоятки-резервуара по топливопроводу поступает сначала в полость питания плунжерной пары, далее в полость высокого давления и затем через нагнетательный клапан подается к ПУ и форсунке.

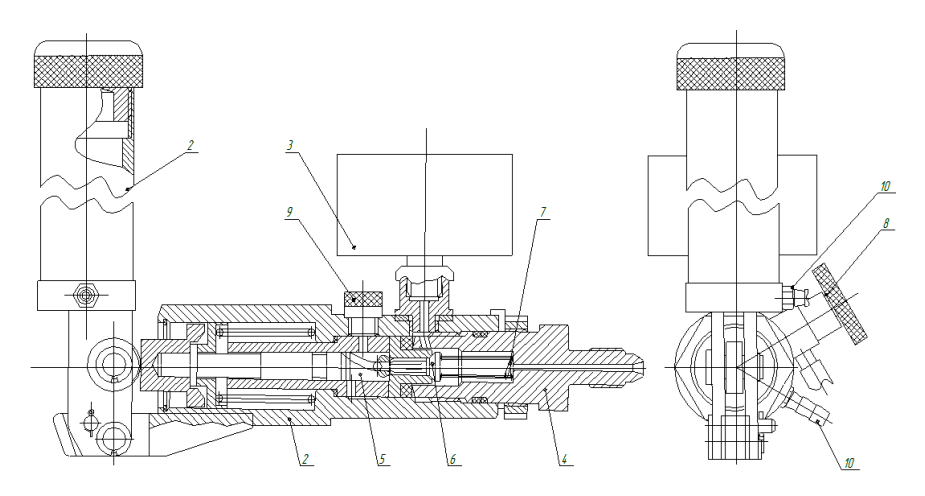

Рис. 3.2. Устройство МТА-2

3.2.5. Порядок работы с МТА-2

1. Подготовка МТА-2 к работе

Вывернуть из рукоятки-резервуара пробку и залить во внутреннюю полость чистое топливо, завернуть пробку. Перемещая рукоятку, заполнить полость нагнетания топливом и удалить при необходимости из системы топливоподачи воздух посредством отворачивания пробки спуска воздуха до момента полного прекращения выделения из штуцера пузырьков воздуха. Заглушить нагнетательную полость механотестера специальной пробкой, выполнить несколько плавных качков рукояткой, доведя давление (фиксируемое по манометру) до 25±2 МПа. Определить по секундомеру время падения давления в интервале от 20 до 15 МПа. Механотестер считается готовым к работе, если продолжительность падения давления будет не менее 45 с.

2. Оценка гидроплотности распылителя

Отсоединить топливопровод высокого давления от штуцера форсунки и подсоединить механотестер к форсунке через ПУ. Выполнить рукояткой несколько плавных качков до достижения давления в полости нагнетания 5–10 МПа. Открыть дроссельный кран и плавно стравить давление до нулевой отметки с целью удаления воздуха. Повторно выполнить рукояткой несколько плавных качков, обеспечив в полости нагнетания давление на 1–2 МПа меньше номинального (см. табл. 3.1). Измерить с помощью секундомера продолжительность снижения давления в интервале от 15 до 10

МПа, которая должна быть не менее 10 с. При меньших значениях продолжительности снижения давления распылитель подлежит замене.

3. Проверка качества распыливания топлива

Выполнить рукояткой несколько плавных качков, обеспечив в полости нагнетания давление 8–10 МПа, и резко переместить рукоятку до момента начала впрыскивания топлива форсункой. У технически исправной форсунки впрыскивание топлива должно сопровождаться четким прерывистым звуком высокого тона. Отсутствие характерного звука свидетельствует о неудовлетворительном качестве распыливания топлива. В этом случаи распылитель подлежит замене.

4. Определение давления начала впрыскивания топлива

Выполнить рукояткой несколько плавных качков и, наблюдая за стрелкой манометра, зафиксировать момент ее максимального отклонения. Этот момент соответствует значению давления начала впрыскивания топлива форсункой  $P_{\Phi}$ . Если значение  $P_{\Phi}$  не соответствует нормативным (см. табл. 3.1) необходимо осуществить подрегулировку давления затяжки пружины форсунки.

Не допускается выполнение операций по пунктам 3 и 4 более двух раз.

Сделать общий вывод о состоянии прецизионных элементов форсунок и занести результаты измерений в итоговую табл. 3.2.

## 3.2.6. Назначение и область применения ИГП

Индикатор предназначен для сервисного обслуживания и диагностирования СТВД автотракторных дизелей.

Индикатор позволяет контролировать работоспособность отдельных секций ТНВД путем регистрации максимального давления топлива и характера его набора на режиме пусковых оборотов.

Область применения ИГП и рабочие условия эксплуатации аналогичны приборам ИЦП, МТА-2.

### 3.2.7. Устройство и принцип работы ИГП

Индикатор (рис. 3.3) состоит из корпуса 1, манометра 2, дроссельного крана 3, обеспечивающего сбрасывание давления из нагнетательной полости и удаления воздуха из системы, регулируемого клапана сброса давления 4, обеспечивающего стравливание высокого давления, достигающего пороговых значений. В свою очередь клапан сброса давления состоит из силовой пружины 5, запорного элемента 6 и крышки корпуса 7, обеспечивающей изменение усилия затяжки пружины. Топливо стравливается из полостей высокого давления через технологические штуцеры 8.

При прокручивании коленчатого вала двигателя пусковым устройством индикатор фиксирует максимально развиваемое или максимально допустимое (пороговое 65±5 МПа) давление топлива, развиваемое секцией ТНВД в замкнутой полости высокого давления. При этом начальный момент опрессовки сопровождается появлением сильных пульсаций на корпусе топливопровода, которые мы считаем визуально по пульсациям стрелки манометра до момента достижения максимально развиваемого или порогового значения давления. Под максимально развиваемым давлением подразумевается давление, развиваемое изношенной плунжерной парой, значение которого меньше порогового. Под пороговым давлением подразумевается давление, развиваемое плунжерной парой, значение которого ограничено регулировкой усилия затяжки пружины клапана сброса. По окончанию испытаний оператором осуществляется разгерметизация полости высокого давления с помощью дроссельного крана.

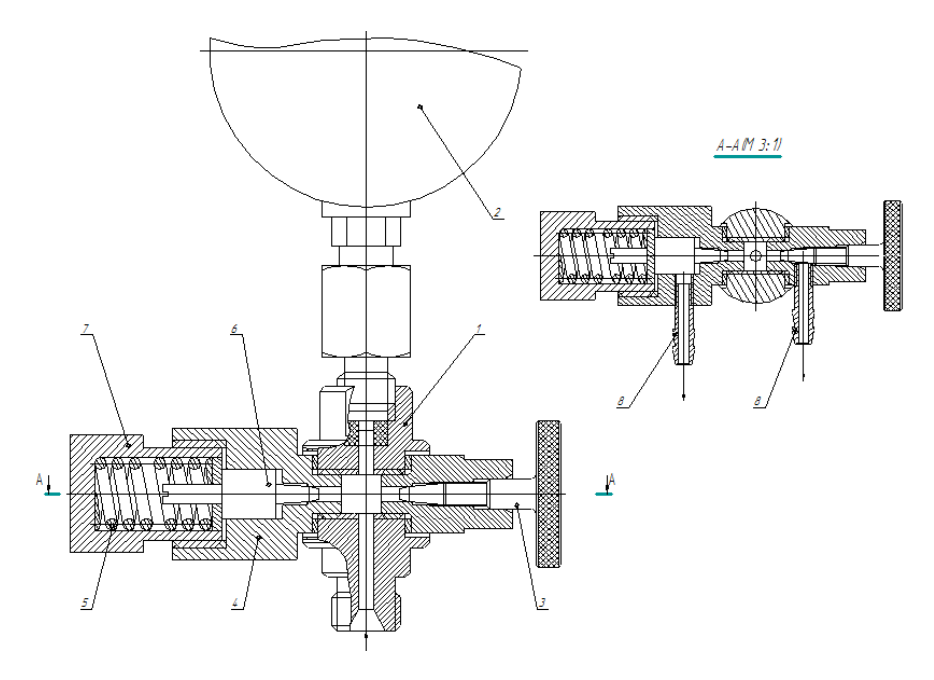

Рис. 3.3. Устройство ИГП

## 3.2.8. Порядок работы с ИГП

Подсоединить индикатор к штатному штуцеру ТНВД испытываемой секции с помощью топливопровода высокого давления. Повернуть маховичок дроссельного крана против часовой стрелки на 1–1,5 оборота для обеспечения удаления воздуха из системы. При позиции педали акселератора, соответствующей максимальному выдвижению рейки ТНВД, посредством пускового устройства прокрутить коленчатый вал двигателя до появления в сливном отверстии дроссельного крана топлива. Остановить двигатель. С легким усилием завернуть маховичок по часовой стрелке. Повторить стартерный пуск, внимательно наблюдая за поведением стрелки. При достижении давления опрессовки более 20 МПа выключить пусковое устройство. С помощью дроссельного крана стравить давление топлива до 15 МПа и измерить секундомером продолжительность снижения давления до 10 МПа. Время падения давления должно быть не менее 15 с. При меньшем значении времени падения давления произвести подтяжку штуцера секции ТНВД и повторить данную операцию. При повторном неудовлетворительном результате заменить нагнетательный клапан. Далее стравить давление до нулевой отметки и повторить стартерный пуск, отсчитывая количество циклов с момента начала опрессовки до достижения максимального или порогового значения давления, развиваемого плунжерной парой  $P_{\text{min}}$ , визуально по пульсациям стрелки манометра. За 3–4 цикла исправная плунжерная пара накачивает 60–80 МПа. Гидроплотность плунжерной пары считается удовлетворительной, если допускаемое значение давления опрессовки в зависимости от марки насоса соответствует 40–50 МПа при количестве циклов (пульсаций) набора давления до отмеченной величины не более 5–6. По достижению максимально допустимого или порогового значения давления прекратить стартерный пуск и осуществить разгерметизацию полости с помощью дроссельного крана. В случае отклонения диагностических параметров от приведенных нормативных значений плунжерная пара подлежит замене, а ТНВД, соответственно, ремонту.

После измерений сделать общий вывод о состоянии прецизионных элементов секций ТНВД и занести результаты в итоговую табл. 3.2.

#### 3.3. Отчет о проделанной работе

Внести в итоговую табл. 3.2 фактические результаты измерений и номинальные значения параметров диагностирования (см. табл. 3.1.

Отчет о проделанной работе заключается в анализе результатов диагностирования и принятых мерах по устранению обнаруженных неисправностей, а также в формулировании ответов на приведенные контрольные вопросы.

## 3.4. Критерии оценки работоспособности прецизионных элементов СТВД

Гидроплотность распылителя форсунки — снижение давления в интервале от 15 до 10 МПа не менее 10 с.

Качество распыливания топлива распылителем форсунки впрыскивание топлива сопровождается четким прерывистым звуком высокого тона.

Гидроплотность нагнетательного клапана — продолжительность снижения давления от 15 до 10 МПа не менее 15 с.

Гилроплотность плунжерной пары — за 5–6 циклов накачивает 40–50 МПа.

#### 3.5. Контрольные вопросы

- 1. Назначение приборов ИЦП, МТА-2 и ИГП.
- 2. Технология проверки цикловой подачи на пусковых оборотах дизеля.
- 3. Технология проверки работоспособности форсунки.
- 4. Технология проверки технического состояния нагнетательного клапана секции ТНВД.
- 5. Технология проверки технического состояния плунжерной пары секции ТНВД.
- 6. Какие виды неисправностей СТВД можно выявить по показателям  $Q_{\text{nvck}}$ ,  $P_{\text{rb}}$ ,  $P_{\text{nln}}$ ?

## 4. Измерение дымности отработавших газов

Цель работы: Изучить технологию диагностирования ДВС с применением дымомера МЕТА-01 МП 0.1

Оборудование рабочего места: дымомер МЕТА-01 МП 0.1, автомобиль, трактор, а также другое транспортное средство, оснащенное двигателям с воспламенением от сжатия, набор инструментов.

### Задание:

- 1. Изучить комплектацию и устройство дымомера МЕТА-01 МП 0.1.
- 2. Изучить методы выполнения проверок при помощи дымомера МЕТА-01 МП 0.1.
- 3. Практически осуществить проверку дымности отработавших газов с использованием дымомера МЕТА-01 МП 0.1.

#### Техника безопасности

- 1. Запуск двигателя производить только с разрешения преподавателя.
- 2. При работе двигателя остерегаться его вращающихся частей.
- 3. При работе в помещении обеспечить удаление выхлопных газов и общую вентиляцию помещения.

#### 4.1. Описание и работа прибора

#### 4.1.1. Назначение

Дымомер МЕТА-01 МП 0.1(далее прибор) предназначен для оперативного измерения дымности отработавших газов автомобилей, тракторов, а также других транспортных средств и стационарных установок, оснащенных двигателями с воспламенением от сжатия. Результат измерений представляется в единицах коэффициента поглощения (натурального показателя ослабления) [м<sup>−1</sup>] и в единицах коэффициента ослабления [%] по ГОСТ Р 52160-2003 и ГОСТ Р 41.24-2003 (Правила ЕЭК ООН №24).

Прибор позволяет проводить измерение дымности автомобилей, оснащенных двигателями с воспламенением от сжатия по ГОСТ Р 52160-2003 в режиме свободного ускорения двигателя (либо в режиме максимального числа оборотов двигателя).

Дополнительные характеристики прибора:

1. Регистрация пикового (максимального) значения дымности

- 2. Индикация условий измерения: атмосферного давления и температуры окружающего воздуха;
- 3. Автоматическая регистрация и хранение пиковых значений дымности в цикле до 10-ти ускорений двигателя, выбор четырех последних значений и вычисление среднего значения;
- 4. Измерение и автоматическая коррекция показаний по температуре отработавших газов;
- 5. Автоматическая коррекция нуля;
- 6. Вывод результатов измерения дымности в выбранном режиме в виде протокола на печатающее устройство или в базу данных компьютера (в зависимости от модификации);
- 7. Сохранение во внутренней памяти данных до 40 результатов одиночных измерений дымности ТС с возможностью их вывода в виде протокола на печатающее устройство или в базу данных компьютера (в зависимости от модификации); данные хранятся не менее пяти суток при отключенном питании приборного блока;
- 8. Часы реального времени (в зависимости от модификации); установки времени и даты хранятся не менее пяти суток при отключенном питании приборного блока;
- 9. Контроль снижения напряжения батареи питания сверх предельного значения;
- 10. Защита оптических элементов от загрязнений типа "воздушная завеса"(в зависимости от модификации).

| Температура окружающего воздуха, °С      |                   |  |  |  |
|------------------------------------------|-------------------|--|--|--|
| для приборного блока                     | минус 20 до $+50$ |  |  |  |
| для оптического датчика                  | минус 35 до $+60$ |  |  |  |
| Относительная влажность при температу-   | 95                |  |  |  |
| ре тах $30^{\circ}$ С, $\%$ , не более   |                   |  |  |  |
| Атмосферное давление, кПа                | 84,0-106,7        |  |  |  |
| Параметры анализируемого газа:           |                   |  |  |  |
| температура газа на входе измерительного | $30 - 200$        |  |  |  |
| канала, °С                               |                   |  |  |  |
| избыточное давление отработавших газов   | 1,95              |  |  |  |
| на срезе выхлопной трубы, кПа, не более  |                   |  |  |  |

4.1.2. Условия эксплуатации прибора

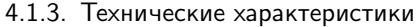

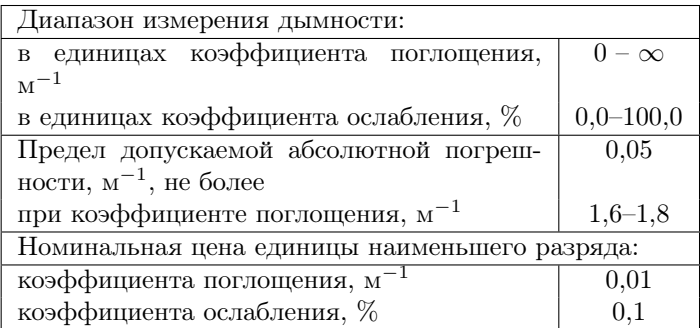

Оптическая пара согласована в видимой области спектра (длина волны максимума пропускания  $\lambda_{\text{max}} = 560 \text{ }\text{nm}$ ).

Фотометрическая база приведена к базе величиной 0,43м.

### 4.1.4. Устройство и работа

Принцип работы прибора основан на измерении величины поглощения светового потока и температуры анализируемого газа в мерном объеме и преобразовании аналитических сигналов к единицам коэффициента поглощения согласно формуле:

$$
K = -\frac{273 + t}{373L} \ln T,
$$

где  $K-$  коэффициент поглощения, м $^{-1};$ 

 $L$  — эффективная фотометрическая база измерительного канала, м;

 $T$  — коэффициент пропускания поглощающего слоя в измерительном канале;

 $t$  — температура отработавших газов. $°C$ :

Единицы измерения дымности: коэффициент поглощения  $K$ ,  $M^{-1}$ и коэффициент ослабления N, % связаны формулой:

$$
N = 100\% \cdot (1 - e^{-KL})
$$

Функциональная схема прибора, поясняющая принцип действия, приведена на рис. 4.1.

Световой поток лампы накаливания фокусируется линзой и пересекает полость измерительного канала, которая ограничена диафрагмами с центральными отверстиями. Отработавшие газы ОГ автомобиля, содержащие непрозрачные частицы, поступают через пробозаборное устройство в измерительный канал и вызывают ослабление светового потока, которое регистрируется фотоприемником. Светофильтр формирует необходимую спектральную характеристику оптической пары в соответствии с кривой чувствительности глаза.

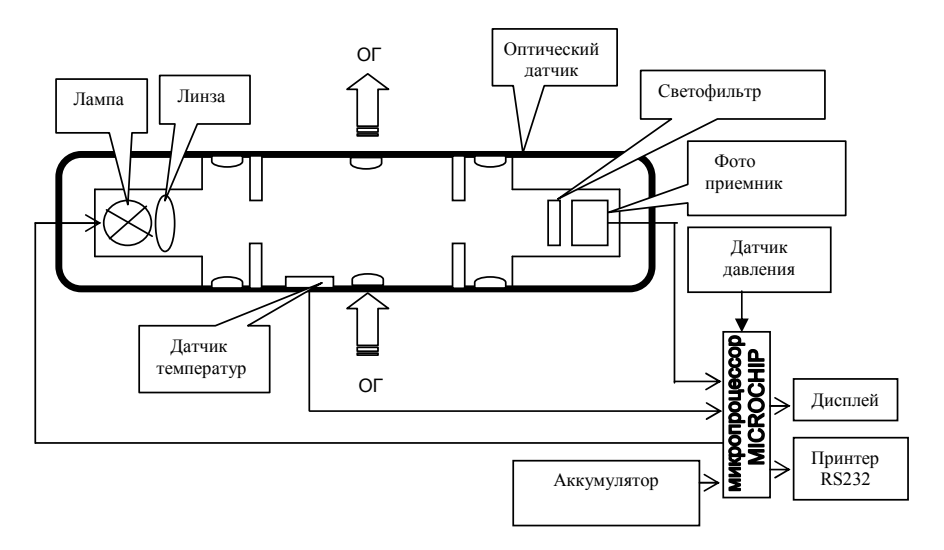

Рис. 4.1. Функциональная схема дымомера МЕТА-01 МП 0.1

Сигналы датчика температуры ОГ, датчика давления и сигналы фотоприемника поступают на аналоговые входы микропроцессора, где выполняется обработка и преобразование сигналов в соответствии с программой, записанной в ПЗУ. Результаты измерений и сопроводительная информация отображается на буквенно-цифровом дисплее.

Алгоритм функционирования прибора предусматривает измерение исходного светового потока  $\Phi_0$ , измерение светового потока  $\Phi_x$ , ослабленного слоем газа, заключенного в мерном объеме измерительного канала с концентрацией непрозрачных частиц x, вычисление оптического пропускания  $T = \Phi_x/\Phi_0$ , измерение температуры газа, вычисление коэффициента поглощения  $K_x$  путем логарифмирования исходных сигналов  $K_x = \ln (\Phi_x / \Phi_0)$  с учетом коэффициента теплового расширения газа  $f = \frac{273 + t}{273}$ 373 .

#### 4.1.5. Исполнение прибора

Дымомер выполнен в виде переносного прибора, состоящего из приборного блока, оптического датчика и пробозаборника (рис. 4.2).

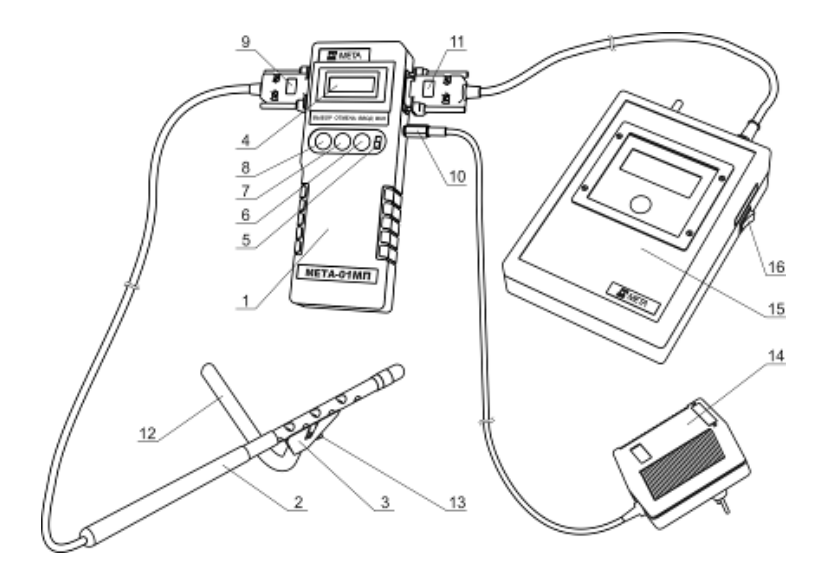

Рис. 4.2. Внешний вид прибора

Конструктивно приборный блок выполнен в пластмассовом корпусе 1 из ударопрочного полистирола. На лицевой панели расположены буквенно-цифровой дисплей 4 и органы управления (рис. 4.2): включатель питания 5, кнопка ВВОД 6, кнопка ОТМЕНА 7, кнопка ВЫБОР 8. На боковых панелях прибора расположены: разъем для подключения оптического датчика 9, разъем для подключения зарядного устройства 10, разъем для подключения принтера 11. На пробозаборнике 2 расположены рассекатель 13, изогнутая трубка 12, винт 13. Принтер 15 имеет тумблер включения 16.

## 4.2. Технология замера дымности

#### 4.2.1. Подготовка прибора к использованию и его интерфейс

Меры безопасности: к работе с прибором допускаются лица, ознакомленные с настоящим руководством по эксплуатации. Прибор питается от встроенной аккумуляторной батареи, в эксплуатации электробезопасен.

Перед использованием требуется подключить оптический датчик к приборному блоку в соответствии с рис. 4.2.

Для просмотра атмосферных условий требуется включить питание прибора, удерживая в нажатом положении кнопку ВВОД. На дисплее поочередно через 3 секунды отображаются атмосферное давление (кПа и мм рт. ст.), а также окружающая температура (°С и К):

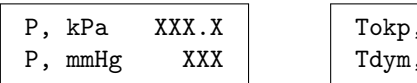

C XX K XXX

Выключить питание прибора.

Включение прибора осуществляется кнопкой ВКЛ. На дисплее отображается реклама, а затем сообщение ПРОГРЕВ ЖДИТЕ при нормальном напряжении питания.

При разряде аккумуляторной батареи появится сообщение ПИТАНИЕ НИЖЕ НОРМЫ. В этом случае требуется выключить питание прибора и зарядить аккумуляторную батарею.

Через 30 секунд на дисплее отображается меню режимов:

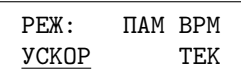

Кнопкой ВЫБОР выбрать необходимый режим, установив курсор на соответствующую надпись:

- УСКОР: измерение пиковых значений дымности в режиме свободного ускорения двигателя с возможностью вывода результатов во внешние устройства (компьютер или печатающее устройство) и сохранения в памяти данных прибора;
- ТЕК: измерение текущих значений дымности при испытании двигателя в режиме максимального числа оборотов вала;
- ВРМ: режим коррекции времени;
- ПАМ: работа с результатами измерений, сохраненных в памяти данных прибора.

При необходимости включить подсветку дисплея кнопкой ОТМЕ-НА. Отключение подсветки производится повторным нажатием кнопки ОТМЕНА.

## 4.2.2. Измерение дымности отработавших газов в режиме свободного ускорения

1. Кнопкой ВЫБОР установить курсор на режим УСКОР и нажать кнопку ВВОД. Автоматически выполняется коррекция нуля, на дисплее на две секунды отображается остаток заряда аккумуляторной батареи (БАТ ХХХ%), затем появится сообщение:

$$
\begin{array}{cc}\nK1 & 1/M \\
N1 & \text{%}\n\end{array}
$$

Прибор находится в ждущем режиме.

- 2. Подготовить двигатель к испытаниям согласно ГОСТ Р 52160-2003.
- 3. Для очистки выпускной системы разогнать двигатель от холостых оборотов до максимальных за 0,5–1,0 сек, удерживать максимальные обороты 2–3 секунды, затем сбросить обороты до холостых. Повторить операцию несколько раз.
- 4. Приступить к измерениям дымности сразу после подготовительных операций. Для этого установить изогнутую пробозаборную трубку в выпускную систему и разогнать двигатель аналогично шесть раз подряд с интервалом 8–10 секунд.

В паузах между ускорениями на дисплее в течение двух секунд отображается результат пикового значения дымности в виде:

$$
\begin{array}{|c|c|}\n\hline\nK1 & X, XX & 1/M \\
\hline\nN1 & XX, X \n\end{array}
$$

После завершения шести ускорений нажать кнопку ОТМЕНА и отпустить ее после появления надписи ПРОСМОТР РЕЗУЛЬТАТОВ. При этом прибор вычисляет среднее арифметическое значение из четырех последних измеренных результатов, которое при просмотре отображается в виде:

$$
K^* = X, XX \t1/M
$$
  

$$
N^* = XX, X\%
$$

После 10 ускорений прибор производит вычисление среднего значения автоматически.

5. Результаты четырех последних измерений пиковых значений дымности и их среднее значение можно просмотреть на дисплее нажатием кнопки ВЫБОР.

Для выхода в меню режимов — нажать кнопку ОТМЕНА. При этом результаты измерений теряются.

6. При необходимости цикл ускорений дизеля может быть сокращен до любого числа, но не менее четырех.

Допускается вводить пробозаборник прибора и измерять дымность при четырех последних разгонах двигателя.

- 7. При одиночном измерении пикового значения дымности после индикации результата нажать кнопку ОТМЕНА и отпустить ее после появления надписи "ПРОСМОТР РЕЗУЛЬТАТОВ".
- 8. Контроль базового отсчета и коррекцию нуля прибора производить после выноса оптического датчика из зоны действия отработавших газов с выдержкой паузы 60 секунд для естественной вентиляции измерительного канала от остатков отработавших газов.
- 4.2.3. Измерение дымности отработавших газов в режиме максимального числа оборотов вала двигателя
	- 1. Установить курсор в меню режимов в положение ТЕК и нажать кнопку ВВОД. Автоматически выполняется коррекция нуля, на дисплее на две секунды индицируется остаток заряда аккумуляторной батареи (БАТ ХХХ%), затем прибор непрерывно измеряет и отображает текущее значение дымности, при этом мигает двоеточие.
	- 2. Разогнать двигатель до максимального числа оборотов. Через 15 секунд ввести трубку пробозаборника в выхлопную трубу.
	- 3. Для фиксации результата измерения зажать кнопку ОТМЕНА и отпустить ее после появления надписи ПРОСМОТР РЕЗУЛЬТАТОВ. При этом вычисляется среднее значение дымности за последние пять секунд, которое отображается в виде:

$$
K = X, XX \t1/M
$$
  

$$
N = XX, X\%
$$

4. Для выхода в меню режимов нажать кнопку ОТМЕНА. При этом результаты измерений теряются.

## 4.2.4. Сохранение результатов в памяти данных прибора и вывод во внешние устройства

Из режима ПРОСМОТР РЕЗУЛЬТАТОВ нажать кнопку ВВОД.

Примечание: в режиме УСКОР в памяти данных сохраняется только среднее арифметическое четырех последних измерений. Если производилось менее четырех ускорений, то при попытке сохранить данные на 2 секунды выводится надпись: МАЛО ДАННЫХ, запись не выполняется, и прибор возвращается в просмотр результатов.

5. Запрашивается гос. номер транспортного средства, который будет сопровождать сохраняемый результат:

$$
\begin{array}{c}\n\hline\n\text{HOMEP} & \text{TC} \\
\text{XXX}\n\end{array}
$$

Мигает корректируемая цифра. При нажатии кнопки ВЫБОР происходит увеличение цифры, кнопки ОТМЕНА — переход к следующей цифре, кнопки ВВОД — фиксация номера и продолжение работы.

6. Появляется запрос: ЗАПИСЬ?

При нажатии кнопки ОТМЕНА запись не выполняется, появляется запрос на вывод данных по каналу RS232 (см.п. 6). Для выполнения записи нажать кнопку ВВОД.

7. После выполнения записи появляется надпись:

ЗАПИСЬ ОК СВОБ. XX ИЗМ

где ХХ — размер свободной памяти данных: количество измерений, результаты которых возможно занести в память при дальнейшей работе.

Примечание: если после сохранения данных режима индицируется надпись СВОБ. 0 ИЗМ, то для нормальной работы необходимо вывести все результаты из памяти данных во внешние устройства (см. п. 5), затем очистить память и после этого продолжить измерения.

В противном случае очередные сохраняемые данные будут записываться поверх последнего сохраненного результата.

8. Для вывода результатов измерения в виде протокола на печатающее устройство подключить малогабаритный принтер (поставляемый по отдельному заказу) кабелем к разъему 11 приборного блока. Присоединить к принтеру внешний источник питания (блок питания или аккумулятор). Включить тумблер питания на боковой панели принтера.

Примечание: при работе с принтером из режима Просмотра результатов протокол содержит результаты четырех последних измерений пиковых значений дымности и их среднее значение; при выводе из памяти — только среднее значение.

При работе прибора в составе комплекта приборов "Линия технического контроля" результаты измерений вводятся в базу данных компьютера. Кабель ЛТК должен быть подключен к разъему для подключения принтера 11 приборного блока.

9. После подключения нажать кнопку ВВОД. Появляется запрос: RS232?

При нажатии кнопки ОТМЕНА вывод через канал RS232 не выполняется и прибор возвращается в режим просмотра результатов. Для выполнения вывода нажать кнопку ВВОД.

10. На дисплее появится сообщение: ЖДИТЕ ПРОТОКОЛ

Прибор автоматически определяет тип подключенного устройства и выводит в него результат. При неудачной передаче в любое подключенное устройство на дисплее прибора выводится сообщение: ПРИНТЕР ОТКЛ.

После вывода во внешние устройства прибор возвращается в режим просмотра результатов.

#### 4.3. Контрольные вопросы

- 1. Область применения и назначение дымометра МЕТА-01 МП 0.1.
- 2. Описание и работа прибора.
- 3. Принцип работы прибора.
- 4. Каким образом производится измерение дымности отработавших газов в режиме свободного ускорения?
- 5. Каким образом производится измерение дымности отработавших газов в режиме максимального числа оборотов вала двигателя?
- 6. В чем различия измерения дымности отработавших газов в режиме свободного ускорения от измерения дымности отработавших газов в режиме максимального числа оборотов вала двигателя?

## 5. Безразборное восстановление пар трения

Цель работы: получить теоретические и практические навыки по применению восстанавливающих антифрикционных препаратов (ВА-ФП) на примере геомодификатора трения.

Оборудование рабочего места: ДВС, прибор АГЦ-2, компрессометр АГЦ-3/3, геомодификатор.

#### Задание

- 1. Изучить классификацию ВАФП и отличительные особенности их работы.
- 2. Осуществить практическое применение ВАФП, на примере геомодификатора трения, на двигателе внутреннего сгорания.
- 3. На основе показателей компрессионно-вакуумной диагностики дать оценку эффективности применения геомодификатора.

## Техника безопасности

- 1. Не допускается без разрешения преподавателя приступать к выполнению каких-либо работ.
- 2. Перед началом проведения измерений установить рычаг коробки передач в нейтральное положение.
- 3. Во время проведения измерений остерегаться вращающихся частей двигателя.
- 4. Во избежание повреждения катушки зажигания бензинового двигателя высоковольтный повод катушки замкнуть на «массу»; отключить питание от коммутатора или датчика Холла.
- 5. Остерегаться попадания препарата в глаза и органы дыхательных путей. При попадании препарата в глаза предупредить преподавателя, обильно промыть прохладной водой и обратиться к врачу. Примечание: геомодификатор трения является экологически чистым продуктом, т.к. его основу составляет природный минерал серпентин.

### Порядок проведения работы

- 1. Изучить раздел «Основные теоретические сведения».
- 2. Изучить устройство приборов АГЦ-2, АГЦ-3/3 и содержание работ по их применению в главе 2. данного издания;
- 3. Ознакомиться с требованиями по технике безопасности при выполнении лабораторной работы;
- 4. Подготовить двигатель к проведению диагностики.
- 5. Выполнить замеры компрессионно-вакуумных показателей, результаты измерений занести в таблицу.
- 6. Подготовить двигатель к проведению безразборного ремонта.
- 7. Выполнить обработку ДВС геомодификатором трения согласно методике, изложенной в данном пособии.
- 8. Провести контрольные измерения компрессионно-вакуумных показателей двигателя, результаты занести в таблицу.
- 9. По полученным данным таблицы сделать выводы о техническом состоянии составных частей ЦПГ до и после обработки. Оценить эффективность применения геомодификатора.

## 5.1. Основные теоретические сведения

### 5.1.1. Назначение и классификация ВАФП

Восстанавливающие антифрикционные препараты (ВАФП) группа препаратов автохимии, которые предназначены для изменения свойств рабочих поверхностей трибологического узла, а именно: шероховатости, величины коэффициентов трения и износа, усилия задира, твердости, геометрии и оптимизации зазоров в сопряжении.

Главным отличием от базовых присадок к маслам является способность ВАФП принципиально не изменять свойств масел.

Ниже дана классификация основных препаратов группы ВАФП по структуре и свойствам главных активных компонентов:

I. Реметаллизанты поверхностей трения;

II. Тефлоносодержащие антифрикционные препараты;

III. Полимерные антифрикционные препараты;

IV. Слоистые модификаторы трения;

V. Эпиламные и эпиламоподобные противоизносные препараты;

VI. Препараты на базе хлоропарафиновых соединений или кондиционеры металла;

VII. Мелкодисперсные композиции на базе искусственных алмазов;

VIII. Геомодификаторы трения или ремонтно-восстановительные составы (РВС) на базе природных минералов.

В настоящее время наиболее прогрессивными являются геомодификаторы трения, поскольку они обладают оптимальным соотношением преимуществ и недостатков. Связанное с ними направление трибологии получило название «геотрибология».

Целью работ в этом направлении является создание специальных добавок в топливно-смазочные материалы, которые смогли бы вступать

во взаимодействие с контактируемыми (трущимися) участками деталей и формировать на них металлокерамический слой, частично восстанавливающий дефекты поверхностей трения и обладать высокими антифрикционными свойствами. Такие материалы, на основе измельченного и модифицированного серпентинита, а также других минералов естественного и искусственного происхождения, получили название «геомодификаторов».

Принцип действия препаратов этой группы заключается в следующем: в процессе трения происходит разложение серпентина с выделением теплоты, достаточной для разогрева и размягчения металла. При этом происходит внедрение в структуру металла микрочастиц минерала и образование композитной металлокерамической структуры (металлминерал), обладающей высокой твердостью и износостойкостью.

## 5.2. Особенности слоя геомодифицированной поверхности

Свойства улучшенных поверхностей зависят от материала деталей в соединении, а также от нагрузки и температуры в зоне трения. Полученные геомодифицированные поверхности неизменны в течение 70–120 тыс. км пробега (применительно к автомобилям) и обладают следующими свойствами:

- не имеют резкой границы между собой и металлом, на котором они образовались;
- по своей природе не чужеродны металлу;
- имеют одинаковый с материалом, на котором они образовались, коэффициент линейного термического расширения, т. е. не скалываются при нагреве – охлаждении;
- увеличивают срок работоспособности масла, снижая его окисление и разложение;
- коэффициент трения деталей аномально низок и снижается в среднем до 50 % в зависимости от материалов пары трения;
- по своей природе являются диэлектриком и огнеупором. Температура их разрушения порядка 1575–1600 ◦C;
- стойки к износу, окислениям и коррозии;
- защищают от водородного растрескивания металлы пары трения, приводящего к охрупчиванию и старению;
- поверхности можно восстанавливать по мере их износа, проводя дополнительные обработки геомодификатором.

### 5.3. Общие принципы применения геомодификаторов трения

Количество и способ введения геомодификатора в ДВС зависит от состояния двигателя и его системы смазки. Для каждого типа механизмов определяется индивидуальный подход.

Перед обработкой геомодификатором трения любого механизма производится техническое диагностирование для выяснения его текущего состояния, а также для дальнейшего мониторинга изменений, происходящих после обработки препаратом. Приборы и методика диагностирования выбираются в зависимости от типа механизма. К примеру, техническое состояние двигателя внутреннего сгорания может определяться приборами АГЦ-2 и АГЦ-3/3.

Диагностированию и последующей обработке геомодификатором могут быть подвергнуты:

- двигатели внутреннего сгорания любых типов и назначения, топливные насосы высокого давления (ТНВД) и форсунки дизельных двигателей;
- поршневые и турбокомпрессоры;
- подшипники качения и скольжения любых типоразмеров;
- редукторы любых типов;
- гидроусилители (масляные насосы всех типов, гидроцилиндры; распределители, клапаны и т.д.);
- открытые шестеренчатые передачи;
- прочие пары трения.

Опыт работы с различным оборудованием с использованием геомодификаторов показывает, что в восстановленном оборудовании:

- ресурс восстановленного агрегата превышает ресурс нового,
- возрастает компрессия и увеличивается мощность ДВС;
- расход топлива или электроэнергии снижается на  $10-25\%$  в зависимости от исходного состояния механизма;
- повышается КПД, снижается уровень вибрация и шума.

## 5.4. Порядок проведения лабораторной работы

- 5.4.1. Проведение работ по оценке состояния цилиндропоршневой группы и клапанов газораспределения ДВС с помощью анализаторов АГЦ-2 и АГЦ-3/3
	- 1. Прогреть двигатель до рабочего теплового состояния, оцениваемого по температуре картерного масла (70–80◦C).
	- 2. Снять с двигателя форсунки или свечи. Отключить катушку зажигания (коммутатор). Очистить форсуночные (свечные) отверстия

от нагара. При этом отметить степень осмоления распылителей и сделать предварительное заключение об их состоянии и возможном влиянии на поршневую группу.

3. Подготовить анализатор для измерения разряжения с выпуском воздуха на такте сжатия в атмосферу  $P_1$ . Для этого в процессе прокручивания коленчатого вала в стартерном режиме вставить АГЦ-2 с ПУ в форсуночное (свечное) отверстие и зафиксировать величину разряжения на тактах расширения.

Произвести аналогичные измерения в остальных цилиндрах, сбрасывая показания по предыдущим измерениям нажатием на клапан сброса.

4. Подготовить анализатор для измерения разряжения в цилиндрах с изоляцией надпоршневых пространств от атмосферы на тактах сжатия  $P_2$ .

Для этого вывернуть из корпуса АГЦ-2 штуцер клапана сброса вакуумметра и извлечь клапанный узел с пружиной. Заменить клапан на вакуумный. Собрать прибор в обратной последовательности.

Подсоединить анализатор к форсуночному (свечному) отверстию проверяемого двигателя через ПУ.

С помощью пускового устройства или стартера прокрутить двигатель, нажимая при этом на клапан сброса показаний в начальный период прокрутки. Зафиксировать значение разряжения.

Повторить операцию для остальных цилиндров.

- 5. Присоединить компрессометр к свечному (форсуночному) отверстию. В процессе прокручивания двигателя в стартерном режиме зафиксировать величину максимального давления Рк в цилиндре. Произвести аналогичные измерения в остальных цилиндрах, сбрасывая показания по предыдущим измерениям нажатием на кнопку клапана сброса.
- 6. Результаты замеров занести в табл. 5.1.
- 7. Оценить состояние цилиндропоршневой группы путем сопоставления полученных результатов измерения с номинальными значениями, указанными в главе 2.

## 5.4.2. Безразборная обработка ДВС геомодификатором трения

- 1. Убедиться в исправности свечей зажигания или/и форсунок. При необходимости отрегулировать зазоры в клапанах.
- 2. Прогреть двигатель до рабочей температуры и заглушить.
- 3. Провести расчет количества состава, необходимого для обработки ДВС. Расчет количества геомодификатора, необходимого для обработки ДВС, определяется из соотношения: 0,05–0,1 г сухого концентрата на 1 л объема картерного масла двигателя. Сухая фракция разводится в масле, либо применяется специально разработанный производителем гель.
- 4. Выдавить половину содержимого тубы (на примере препарата РВД) в маслоналивную горловину и запустить двигатель.

Примечание: Если до применения геомодификатора трения использовались присадки типа ER, FENOM, РиМЕТ, АСПЕКТмодификатор и т.п., а также масло с содержанием молибдена, то обработку проводить только после замены масла в двигателе с обязательным применением промывочной жидкости (не «5-минутки») согласно инструкции по применению с заменой фильтрующего элемента во избежание закупорки масляных каналов.

Таблица 5.1

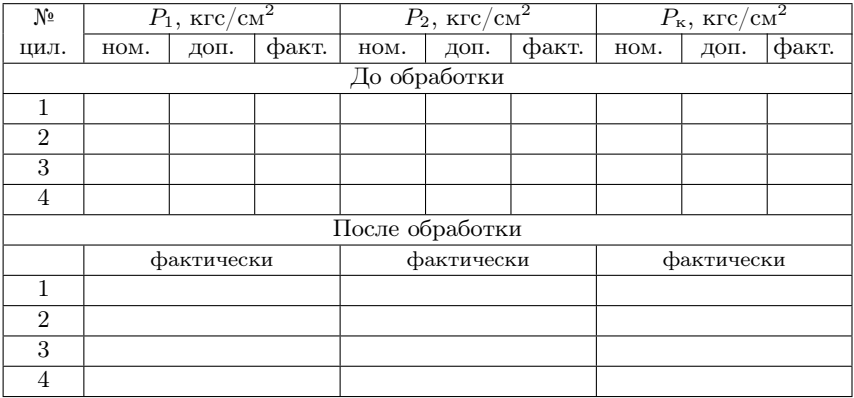

#### Результаты диагностирования

Противопоказания к применению: не использовать геомодификатор трения в случае явных механических поломок внутри двигателя, проявляющих себя повышенными металлическими шумами и стуками звонкого или глухого тонов (к данным шумам не относятся шумы, связанные с работой клапанов и гидрокомпенсаторов). Не использовать геомодификатор при аварийном давлении в системе смазки двигателя.

5. Через 15 минут работы двигателя на холостом ходу, заглушить его и выдавить из тубы остаток препарата.

- 6. Запустить двигатель и дать поработать 15 минут на холостом ходу. Заглушить двигатель.
- 7. Выполнить только для дизельных двигателей: Применить содержимое второй тубы аналогично выше сказанному в пп. 4–6.
- 8. Запустить двигатель и дать ему поработать 60 минут на холостом ходу.

Примечание 1: в этот период категорически запрещается повышать обороты двигателя свыше  $1300$  мин $^{-1}$ , делать «перегазовки», производить всякого рода передвижения на автомобиле.

Примечание 2: для полного формирования защитного слоя необходимо проехать  $1000-1200$  км (для дизелей – 3000 км) без замены масла, не считая этот период обкаточным. После указанного пробега произвести обязательную замену масляного фильтра, в связи с повышенным накоплением в нем продуктов раскоксовки. Также произвести замену масляного фильтра в случае внезапного срабатывания индикатора аварийного давления масла до окончания этого периода пробега.

- 9. Заглушить двигатель. Повторить операции пп. 1–7.
- 10. По полученным данным табл. 5.1 сделать соответствующие выводы об эффективности применения геомодификаторов трения в ДВС.

Рекомендация: для двигателя с износом 30–50% после выполнения пункта 7 и примечания 2 для получения максимального результата рекомендуется произвести повторную обработку двигателя.

### 5.5. Контрольные вопросы

- 1. Назовите основное отличие ВАФП от базовых присадок в масла.
- 2. Назовите основные преимущества и недостатки реметаллизантов.
- 3. За счет чего происходит снижение выбросов СО и СН при применении тефлоносодержащих препаратов?
- 4. Что понимается под процессом эпиламирования поверхностей трения?
- 5. В чем заключается принцип действия препаратов группы геомодификаторов трения?
- 6. Имеются ли противопоказания при применении геомодификаторов в отношении ДВС? Назовите их.

## 6. Диагностирование аккумуляторных ТПС типа Common Rail

Цель работы: подробно изучить технологию диагностирования аккумуляторных топливоподающих систем (ТПС) типа Common Rail (CR) автотракторных дизелей и получить практические навыки работы с диагностическим оборудованием.

Оборудование рабочего места: автотракторный дизель, диагностический модуль КИ-1950, мультиметр, специальные гаечные ключи 14, 17, 19.

#### Задание

- 1. Ознакомиться с устройством и принципом работы КИ-1950. Изучить технологию диагностирования ТПС.
- 2. Подготовить двигатель к проведению диагностирования.
- 3. Произвести измерения диагностических параметров и по полученным данным сделать соответствующие выводы о техническом состоянии агрегатов и элементов ТПС.

#### Техника безопасности

- 1. Не приступать к выполнению работы без разрешения преподавателя.
- 2. Производить монтажные и демонтажные операции только при неработающем двигателе
- 3. Перед проведением испытаний установить рычаг коробки передач в нейтральное положение.
- 4. Во время проведения испытаний не находиться в опасной близости от вращающихся частей двигателя.

## 6.1. Назначение, комплектность и область применения модуля КИ-1950

Модуль предназначен для диагностирования агрегатов системы CR непосредственно на двигателе. Данный модуль позволяет оценить:

- качество функционирования элементов линии низкого давления;
- техническое состояние датчиков и регуляторов давления в топливном аккумуляторе и (или) насосе высокого давления;
- давление подачи топливного насоса высокого давления;
- работоспособность электрогидравлических форсунок.

Область применения модуля:

- станции технического обслуживания автомобилей и тракторов;
- ремонтно-регулировочные мастерские;
- автотранспортные предприятия, автобусные парки и т.д.;
- государственные и частные гаражи;
- индивидуальные владельцы автотранспортных средств и сельскохозяйственных машин.

Рабочие условия эксплуатации: температура окружающего пространства на период измерения не выше 30 ◦C.

Модуль (рис. 6.1) состоит из электронного измерителя высокого давления А, датчика высокого давления Б, мановакуумметра с датчиком низкого давления В, измерительные емкости  $\Gamma$ , соединительных штуцеров на обратку форсунок и крепежных скоб Д, штуцеров для заглушки на обратку форсунок Е, переходников на датчик низкого давления Ж, штуцеров на топливопровод низкого давления З, трубок высокого давления И, емкостей для сбора топлива К.

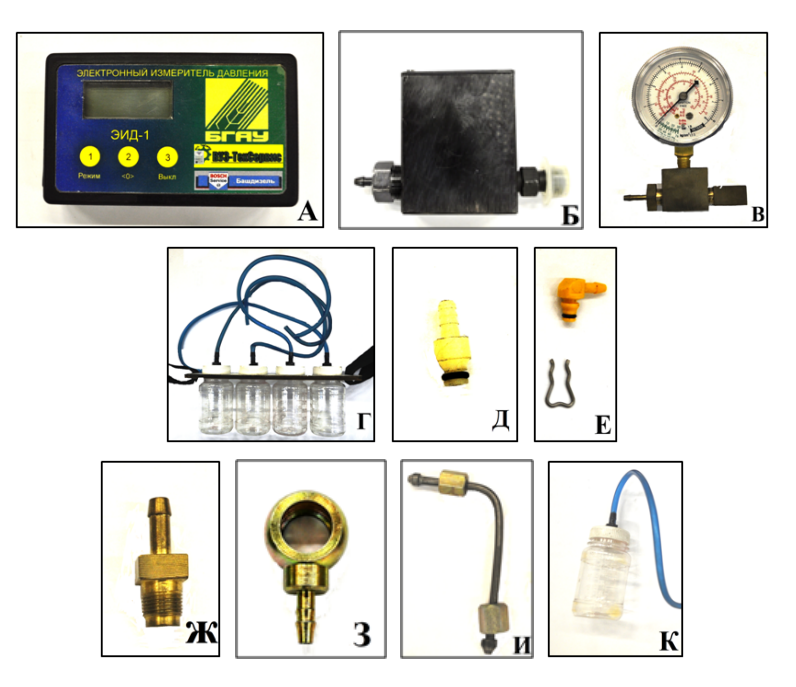

Рис. 6.1. Диагностический модуль КИ-1950

#### 6.2. Технология диагностирования ТПС типа CR

Технология диагностирования для удобства практического применения представлена в виде блок-схемы (рис. 6.2).

Примечание: конструктивная компоновка ТПС CR различных фирм производителей и различных марок автомобилей может отличаться. Следовательно, возможны соответствующие отличия и особенности технологии их диагностирования.

#### 6.3. Проверка линии низкого давления

Перед использованием диагностического модуля КИ-1950 визуально проверить топливную систему на отсутствие течи, перегибов трубопроводов и т.п.

В соответствии с конструктивными особенностями ТПС типа CR приводим технологии для двух компоновочных схем ТПС.

#### 6.3.1. Компоновочная схема с шестеренным подкачивающим насосом

Система Common Rail с шестеренным подкачивающим насосом включает в себя (рис. 6.3) следующие элементы:  $1 -$  топливоподкачивающий насос шестеренчатого типа;  $2-$  топливная рампа (аккумулятор);  $3$  — форсунка;  $4$  — линия высокого лавления;  $5$  — линия обратного слива топлива;  $6$  — топливный насос высокого давления;  $7$  — топливный бак;  $8$  — топливоприемник;  $9$  — линия низкого давления;  $10$  — топливный фильтр. Здесь же:  $B$  — мановакуумметр с датчиком низкого давления;  $I$  — проверка топливоприемника;  $II$  — проверка топливного фильтра;  $III$  — проверка давления топливоподкачивающего (шестеренного) насоса; IV — проверка давления в обратном топливопроводе.

Возможные неисправности:

- вентиляция бака неисправна или засорена;
- топливоприемник засорен;
- топливный фильтр засорен;
- неисправен топливоподкачивающий насос;
- трубопроводы системы питания перегнуты или засорены;
- неисправен электрический прерыватель подачи топлива;
- электрические провода с разрывом, замыкание на плюс или на массу;
- окисление контактов штекерного разъема;
- неисправен блок управления двигателем.

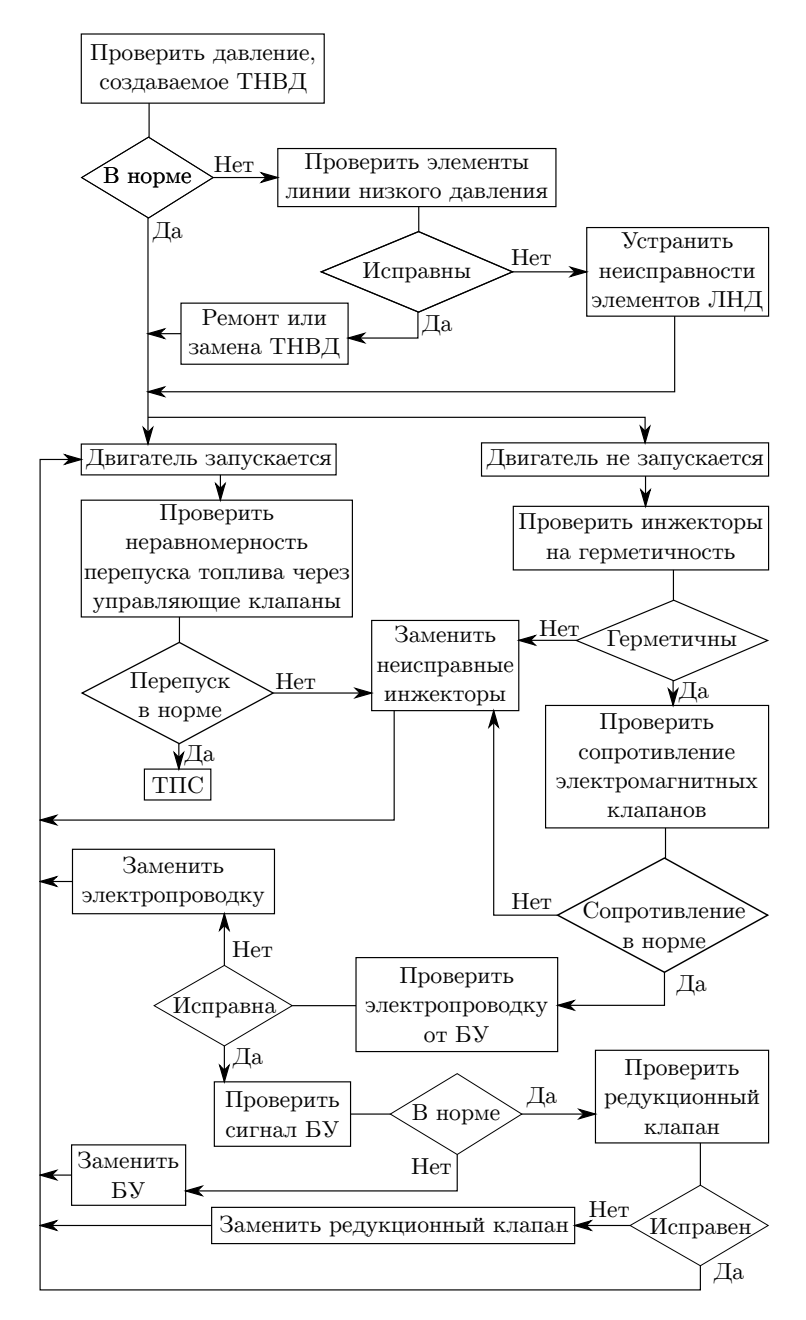

Рис. 6.2. Блок-схема диагностирования аккумуляторных ТПС

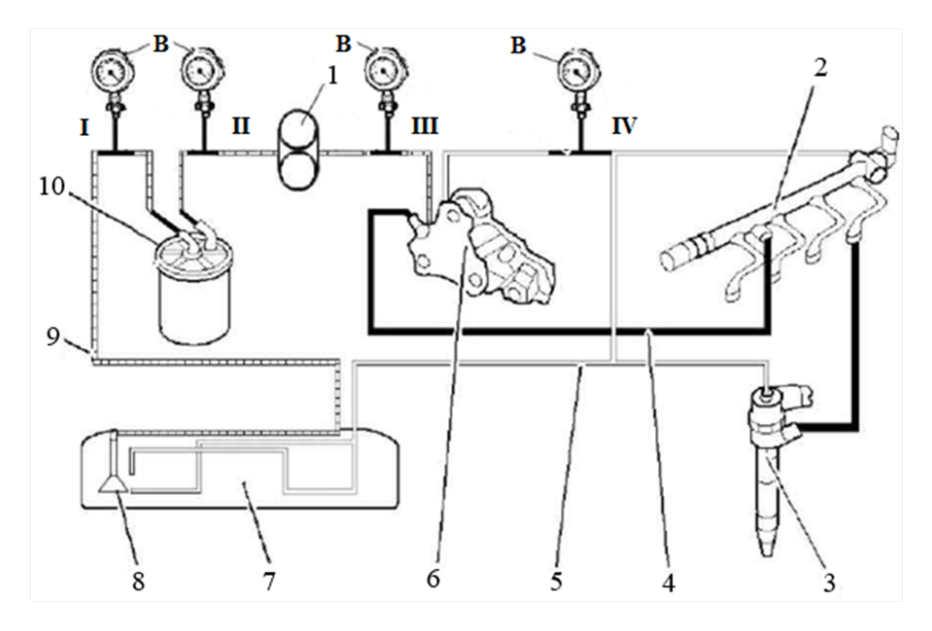

Рис. 6.3. Проверка компонентов линии низкого давления

1. Проверка топливоприемника

Подсоединить мановакуумметр и датчик низкого давления В к линии низкого давления (рис. 6.3) между топливным баком и фильтром (позиция I).

Запустить двигатель, значение разрежения при работе на минимальной частоте холостого хода (750–800 мин<sup>−</sup><sup>1</sup> ) не должно превышать 20–30 кПа.

Если фактическое значение превышает указанное, проверить топливоприемник в баке и трубопроводы на наличие засорения или деформации.

2. Проверка топливного фильтра

Установить мановакуумметр и датчик низкого давления В после фильтра (рис. 6.3, позиция II).

Запустить двигатель и определить значение разрежения, при работе на минимальной частоте холостого хода (750–800 мин<sup>−</sup><sup>1</sup> ) оно должно составлять 30–55 кПа.

Если фактическое значение не удовлетворяет указанное, заменить фильтр.

3. Проверка давления топливоподкачивающего (шестеренного) насоса

Подключить мановакуумметр и датчик низкого давления  $B$  после топливоподающего насоса (рис. 6.3, позиция III). Запустить двигатель.

При этом давление должно составлять: при пуске 40–180 кПа; на холостом ходу 220–290 кПа.

Если заданные параметры не достигаются, заменить топливоподкачивающий насос.

4. Проверка электрического прерывателя подачи топлива (ELAB)

Выключить зажигание. Удостовериться, что исполнительный элемент перемещается (щелчок, удар).

Отсоединить разъем ELAB и при помощи мультиметра измерить сопротивление между контактами ELAB. Значение сопротивления должно быть в пределах 10–15 Ом.

Если значение не входит в допускаемые пределы, заменить ELAB. Если же входит, проверить электропровода от блока управления до клапана ELAB на отсутствие обрыва или короткого замыкания.

5. Проверка давления в обратном топливопроводе

Установить мановакуумметр и датчик низкого давления В на обратный топливопровод ТНВД (рис. 6.3, позиция IV). Запустить двигатель.

При работе на минимальной частоте холостого хода (750–800 мин<sup>−</sup><sup>1</sup> ) давление не должно превышать 3–7,5 кПа.

#### 6.3.2. Компоновочная схема с электрическим топливным насосом

Схема проверки линии низкого давления с электрическим насосом приведена на рис. 6.4, где: В — мановакуумметр с датчиком низкого давления;  $I$  — проверка давления электрического топливного насоса;  $II$  — проверка топливного фильтра;  $III$  — проверка давления в обратном трубопроводе;  $1 -$  топливная рампа (аккумулятор);  $2 -$  форсунка;  $3$  — линия высокого давления;  $4$  — линия обратного слива топлива;  $5$  топливный насос высокого давления; 6 — топливный бак; 7 — электрический топливный насос;  $8$  — линия низкого давления;  $9$  — топливный фильтр.

Возможные неисправности:

- вентиляция бака неисправна или засорена;
- топливный фильтр засорен;
- неисправен электрический топливный насос;
- неисправно реле электрического топливного насоса;
- трубопроводы системы питания перегнуты или засорены;
- электрические провода с разрывом, замыкание на плюс или на массу;
- окисление контактов штекерного разъема;
- неисправен блок управления двигателем.

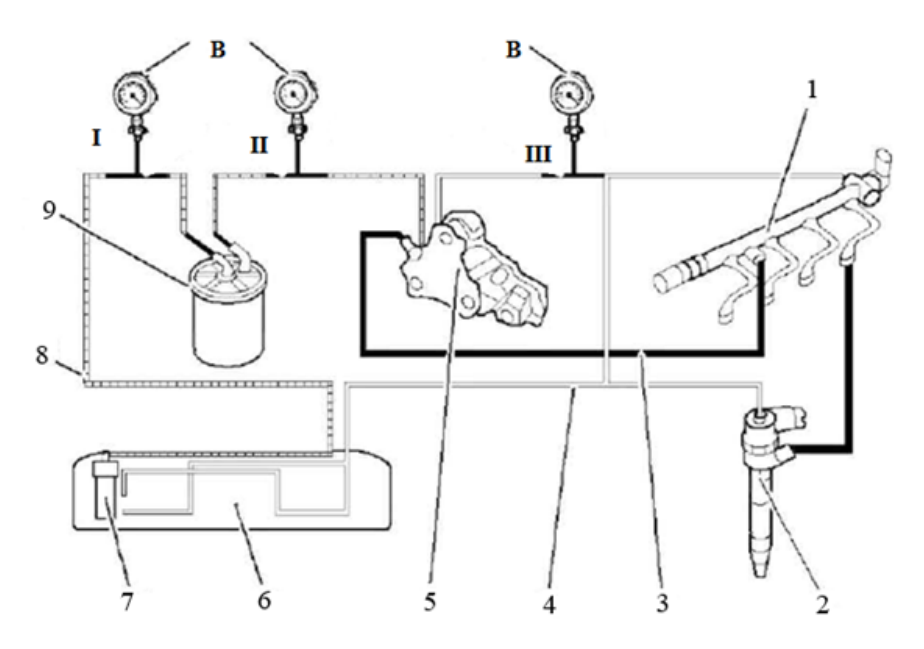

#### Рис. 6.4. Проверка компонетнов линии низкого давления

1. Проверка давления электрического топливного насоса.

Электрический топливный насос запускается при включенном зажигании на 20 сек. Момент его запуска и отключения можно воспринять на слух. Управление электрическим топливным насосом осуществляется блоком управления двигателя с помощью реле электрического топливного насоса, которое при включении должно производить щелчок.

Подключить после топливоподающего насоса мановакуумметр и датчик низкого давления В (рис. 6.4, позиция I). Запустить двигатель.

При работе на минимальной частоте холостого хода (750–800 мин<sup>−</sup><sup>1</sup> ) давление должно составлять 35–55 кПа.

Проверить напряжение питания электрического топливного насоса. При включенном зажигании оно должно составлять 11,5–14,5 В.

Проверить сопротивление на клеммах реле. Оно не должно превышать 70–90 Ом.

2. Проверка топливного фильтра.

Установить мановакуумметр и датчик низкого давления В после фильтра (рис. 6.4, позиция II). Запустить двигатель. При работе на минимальной частоте холостого хода (750–800 мин<sup>−1</sup>) давление должно составлять 35–55 кПа.

Если фактическое значение не удовлетворяет указанное, заменить фильтр.

3. Проверка давления в обратном топливопроводе

Установить мановакуумметр и датчик низкого давления В на обратный топливопровод ТНВД (рис. 6.4, позиция III). Запустить двигатель.

При работе на минимальной частоте холостого хода (750– 800 мин<sup>−1</sup>) давление не должно превышать 3–7,5 кПа.

Примечание: негерметичность, повреждения и загрязнения трубопроводов могут привести к сбоям в работе компонентов линии низкого давления и ТПС в целом или неверным записям в запоминающем устройстве блока управления двигателем.

## 6.4. Проверка ТНВД

Демонтировать трубопровод высокого давления, подающий топливо от ТНВД к топливному аккумулятору. Закрепить на выходной штуцер ТНВД трубопровод высокого давления  $H$  с диагностического модуля. К трубопроводу И закрепить датчик давления Б.

К датчику давления Б присоединить трубопровод с емкостью для возврата излишков топлива К.

Присоединить измерительное устройство A к датчику давления Б. Включить измерительное устройство A.

Прокручивать коленчатый вал стартером до момента стабилизации показаний измерительного устройства (примерно 5 с).

Снять показания прибора.

Давление, создаваемое ТНВД, не должно быть менее 105 МПа.

## 6.5. Диагностирование инжекторов (форсунок)

6.5.1. Проверка на герметичность

Отсоединить обратный трубопровод от всех инжекторов. Для этого удалить зажимную скобу и удалить соединители;

Перекрыть обратный трубопровод между инжектором и накопителем стока соответствующими заглушками  $\varPi$ ;

Отсоединить штекер от всех инжекторов;

Прокручивать коленчатый вал двигателя стартером (5 с).

Если инжектор протекает при запуске через перепуск (соединение обратного трубопровода), значит, у него имеется внутренняя негерметичность. Требуется заменить неисправный инжектор.

## 6.5.2. Проверка на неравномерность перепуска топлива

Подключить измерительные емкости Г к патрубкам слива топлива инжекторов. Проверить равномерность поступления топлива в ёмкости.

Номинальное значение должно соответствовать указанному в руководстве по ремонту автомобиля. При большой разнице между значениями перепуска разных инжекторов, необходима замена неисправных инжекторов.

### 6.5.3. Проверка сопротивления электромагнитных клапанов

Измерить сопротивление между контактами электромагнитного клапана инжектора. Сопротивление не должно превышать 0,3–0,6 Ом.

Если заданное значение не достигается, заменить инжектор.

## 6.6. Проверка редукционного клапана (DRV)

Осуществляется при выключенном зажигании.

Проверить соединительные провода и отсоединить разъем клапана.

Измерить сопротивление между контактами 1 и 2 DRV (рис. 6.5).

Сопротивление на DRV между контактами 1 и 2 не должно превышать 1,5–3,5 Ом.

Если заданное значение не достигается, заменить DRV.

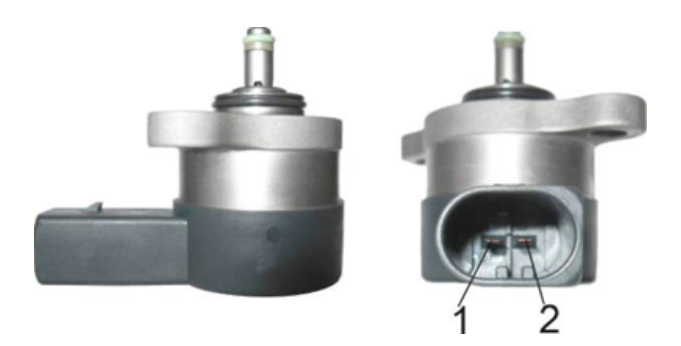

Рис. 6.5. Клапан регулирования давления

## 6.7. Отчет о проделанной работе

Отчет о проделанной работе заключается в анализе результатов диагностирования и принятых мерах по устранению обнаруженных неисправностей, а также в формулировании ответов на приведенные контрольные вопросы.

### 6.8. Контрольные вопросы

- 1. Возможные неисправности линии низкого давления.
- 2. Технология диагностирования линии низкого давления.
- 3. Возможные неисправности линий высокого давления.
- 4. Технология проверки работоспособности ТНВД.
- 5. Технология проверки работоспособности инжекторов.
- 6. Технология проверки работоспособности редукционного клапана (DVR).

## Литература

- 1. Способ диагностирования цилиндропоршневой группы двигателя внутреннего сгорания: пат. № 2184360 RU, МКИ<sup>5</sup> G01M 15/00 / В. А. Чечет, Н. Т. Иванов, Ю. В. Чечет. — №2001120872/06: заявл. 26.07.2001, Бюл. №23. — 3 с.
- 2. В. А. Чечет, А. Ю. Бойков. Оценка технического состояния цилиндропоршневой группы автотракторных двигателей компрессионновакуумным методом: методические рекомендации по выполнению лабораторной работы. — М.: ФГОУ ВПО МГАУ, 2007. — 14 с.
- 3. А. Ю. Бойков. Повышение информативности компрессионновакуумного метода диагностирования цилиндропоршневых групп автотракторных ДВС: дис. ... канд. тех. наук: 05.20.03 / А.Ю. Бойков. — М., 2008. — 225 с.
- 4. А. Ю. Бойков. Опыт применения прибора АГЦ-2 при диагностировании цилиндропоршневой группы ДВС // Вестник ФГОУ ВПО МГАУ. − 2006. — №3. — С. 132-135.
- 5. В. А. Чечет. Пневматические методы диагностики цилиндропоршневой группы ДВС // Автомобиль и сервис. — 2002. — №5. — С. 21–23.

#### Учебное издание

Чечет Виктор Анатольевич, Егоров Вячеслав Владимирович, Майстренко Николай Александрович, Бутузов Антон Евгеньевич, Левшин Александр Григорьевич

Современные методы диагностики и обслуживания ДВС

Учебное пособие

Издаётся в авторской редакции

Подписано в печать 26.11.18.. Формат 60 × 84/16. Печ.л. 4,38. Тираж 100 экз. Заказ №

Отпечатано в АНО Редакция журнала «МЭСХ» 127550 Москва, Большая Академическая ул., д. 44, к. 2 E-mail: t\_sams@mail.ru